# Bombas de jeringa Alaris™ (con software Plus) MK4

Modelos: 8002MED01, 8002MED01-G, 8002TIG01, 8002TIG01-G 8003MED01, 8003MED01-G, 8003TIG01, 8003TIG01-G Manual del usuario **es**

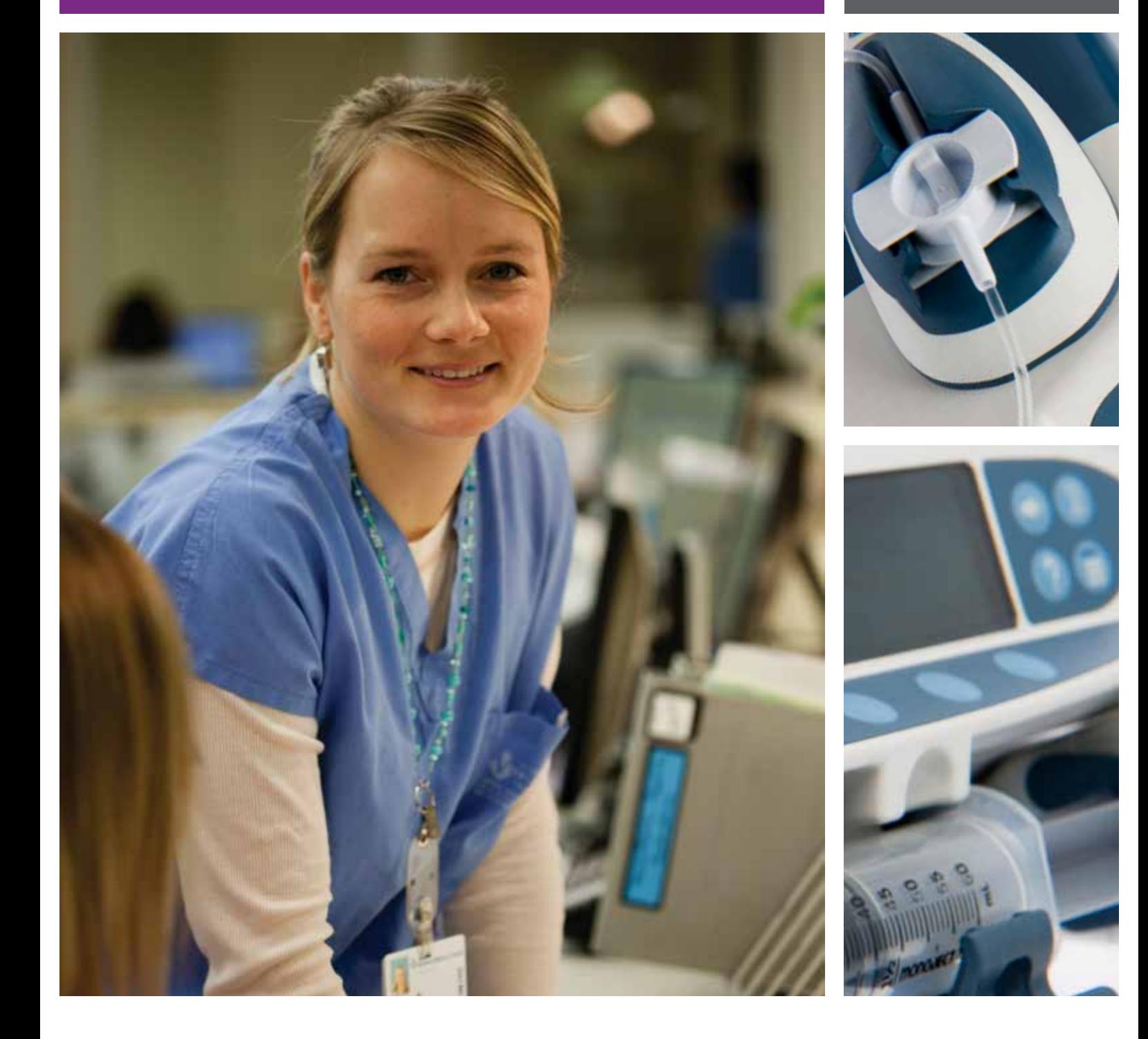

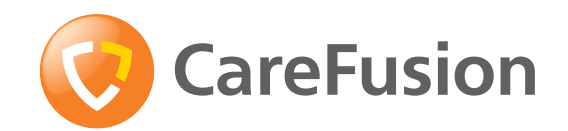

CE<br>0086

### Contenido

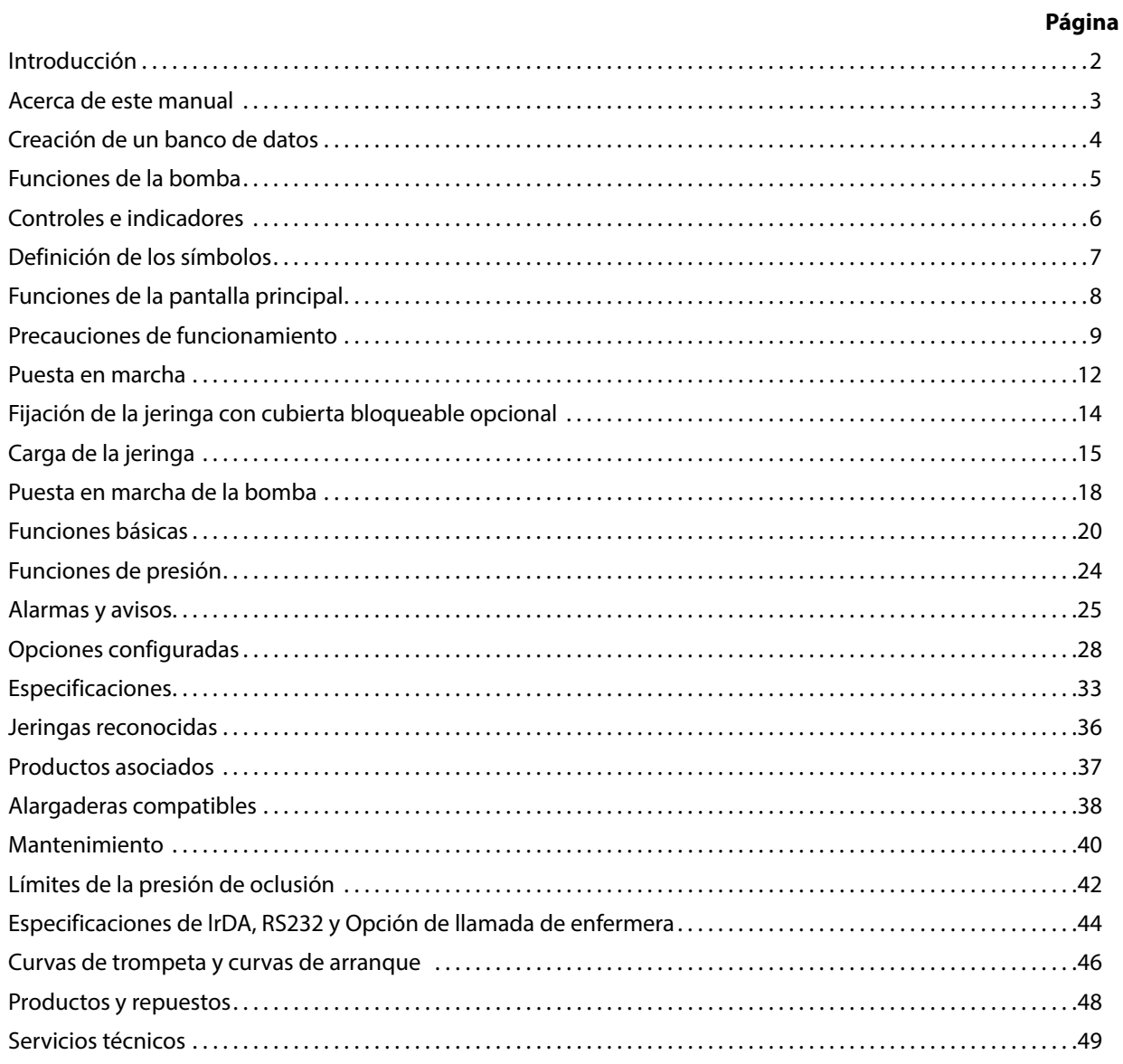

### <span id="page-2-0"></span>*Introducción*

Este manual del usuario se puede utilizar para las siguientes bombas Mark 4 (MK4):

- Bomba de jeringa Alaris™ CC Guardrails™
- Bomba de jeringa Alaris™ CC
- Bomba de jeringa Alaris™ GH Guardrails™
- Bomba de jeringa Alaris™ GH
- **Nota:** Todos los productos anteriores se denominarán en lo sucesivo "bomba", salvo cuando se apliquen diferentes funciones en las que se indicará la bomba específica o se utilizará el símbolo correspondiente, consulte la sección Convenciones utilizadas en este manual.

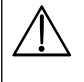

Se pueden identificar las bombas de la versión MK4 gracias a **la etiqueta MK4 de la carcasa posterior (consulte la imagen de la derecha) o verificando que la versión de software es 4.1.8 o superior durante el encendido.**

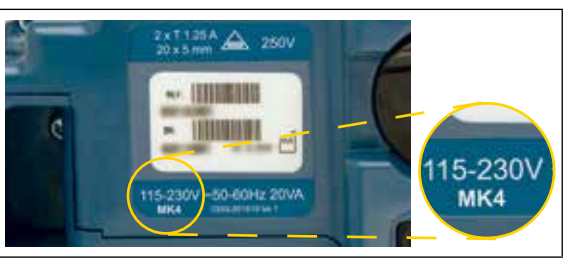

Todas las bombas anteriores funcionan con una amplia gama de jeringas Luer lock estándar, de un solo uso y desechables junto con sus alargaderas correspondientes. La bomba acepta tamaños de jeringas de 5 ml a 50 ml. En la sección Jeringas compatibles se puede encontrar una lista completa de estas jeringas. En la sección Jeringas reconocidas se puede encontrar una lista completa de estas jeringas. El software Alaris Editor de la bomba permite al hospital desarrollar un banco de datos de prácticas recomendadas en relación con las directrices de dosificación de medicamentos intravenosos (IV) para áreas de cuidado de pacientes específicos denominadas perfiles. Cada perfil contiene una librería específica de fármacos, así como las configuraciones de la bomba apropiadas para el área de cuidado. Además, los perfiles también contienen límites fuertes que no pueden ignorarse durante la programación de la infusión.

Los perfiles de la bomba de jeringa Alaris CC Guardrails y de la bomba de jeringa Alaris GH Guardrails también contienen alertas suaves de Guardrails que pueden ignorarse en función de los requisitos clínicos. El banco de datos definido por el hospital se desarrolla y aprueba con ayuda de la información farmacológica y clínica; posteriormente, el personal técnico cualificado lo configura en la bomba. La bomba de jeringa Alaris CC Guardrails y la bomba de jeringa Alaris GH Guardrails con un banco de datos cargado, genera una alerta automática cuando se supera un límite de dosificación, de bolo, de concentración o de peso. Estas alertas de seguridad se generan sin necesidad de que la bomba esté conectada a un equipo informático o a una red.

La bomba de jeringa Alaris CC Guardrails y la bomba de jeringa Alaris CC incorporan tecnología con un sensor de presión en línea capaz de monitorizar con gran precisión la presión en tiempo real. Mejora la detección precoz de oclusiones reduciendo el tiempo hasta que se activa la alarma y evitando el riesgo potencial de bolo posterior a la oclusión.

#### *Uso previsto*

La bomba de jeringa Alaris está concebida para su utilización por el personal médico con el fin de controlar la velocidad y el volumen de infusión.

#### *Condiciones de uso*

La bomba de jeringa Alaris solo debe ser utilizada por personal sanitario adiestrado en la utilización de bombas de jeringa automáticas y el manejo de catéteres INTRAVENOSOS ya colocados.

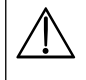

CareFusion no puede garantizar que el sistema tenga siempre la misma precisión con jeringas de fabricantes que<br>no figuren en la tabla 'Jeringas reconocidas' Es posible que los fabricantes cambien sin notificación previa al **especificación de las jeringas que repercuta en la precisión del sistema.**

#### *Indicaciones*

La bomba de infusión Alaris está indicada para la infusión de productos terapéuticos, tales como:

- analgésicos
- antimicrobianos
- hemoderivados
- quimioterapia
- nutrición
- subcutáneo
- Tratamiento epidural (sólo bomba de jeringa Alaris CC y bomba de jeringa Alaris CC Guardrails)

#### *Contraindicaciones*

Las bombas de jeringa Alaris están contraindicadas para:

- tratamientos enterales
- tratamientos de infusión epidural (solo para bombas de jeringa Alaris GH y bombas de jeringa Alaris GH Guardrails)

## <span id="page-3-0"></span>*Acerca de este manual*

Se recomienda a los usuarios realizar una lectura comprensiva de este manual y familiarizarse con la bomba antes de ponerla en funcionamiento.

Todas las ilustraciones que se presentan en este manual muestran lecturas y valores normales que se pueden utilizar al programar las funciones de la bomba. Estos ajustes y valores se incluyen exclusivamente a efectos ilustrativos. Donde se indique, el flujo mínimo de infusión se refiere a un flujo nominal de 1,0 ml/h y el flujo intermedio de infusión se refiere a un flujo nominal de 5,0 ml/h. El rango completo de velocidades de infusión, ajustes y valores se presenta en la sección Especificaciones.

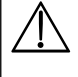

w **Es importante que se asegure de estar consultando la versión más reciente del Manual del usuario y del Manual de mantenimiento técnico de los productos CareFusion. Estos documentos se pueden consultar en www.carefusion.com. Si desea obtener copias de los mismos, póngase en contacto con el representante local de CareFusion.**

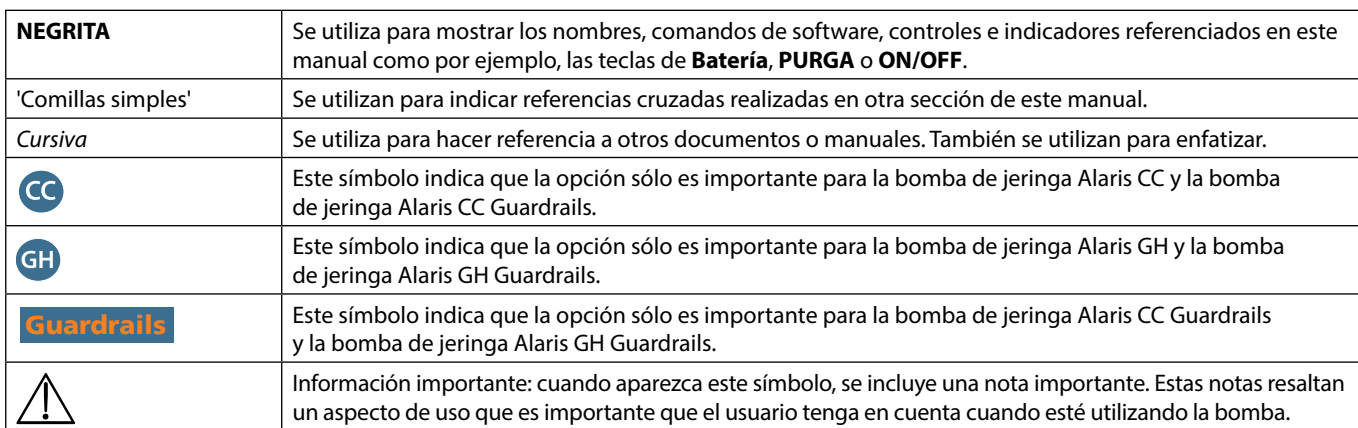

#### *Convenciones utilizadas en este manual*

### <span id="page-4-0"></span>*Creación de un banco de datos*

Si desea crear un banco de datos para la bomba, el hospital deberá, en primer lugar, desarrollarlo, revisarlo, aprobarlo y cargarlo de acuerdo con el proceso siguiente. Consulte el archivo de ayuda de Alaris Editor para obtener más detalles y conocer las precauciones de funcionamiento.

1. Creación de un banco de datos nuevo (mediante Alaris Editor)

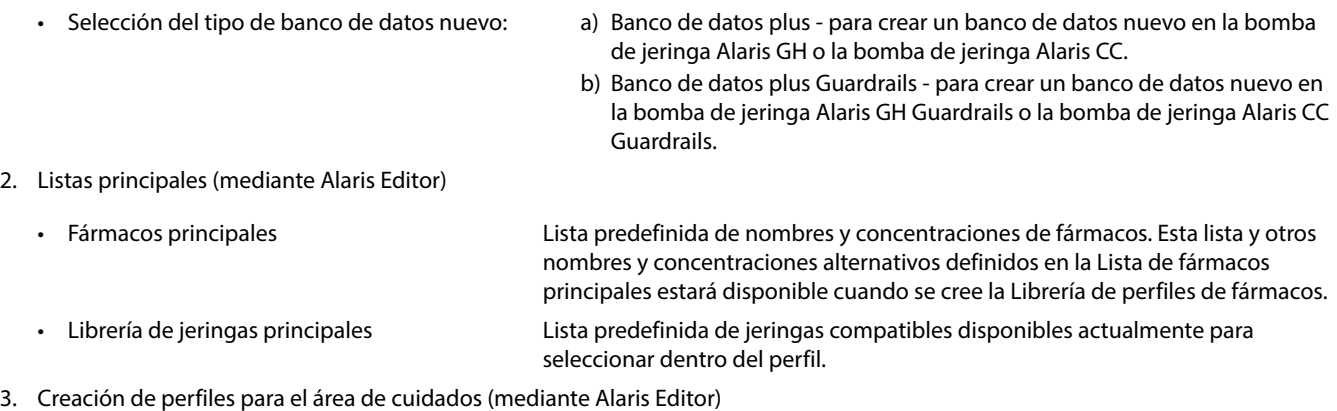

- Librería de fármacos Fármacos y concentraciones para un perfil con valores por defecto, límites mínimos, límites máximos y nivel de la alarma de oclusión. En cada uno de los 30 perfiles disponibles se puede introducir hasta 100 parámetros de fármacos.
- Configuración Valores de configuración de la bomba, sólo opciones generales y unidades para la dosificación.
- 4. Revisión, aprobación y exportación del banco de datos (mediante Alaris Editor)

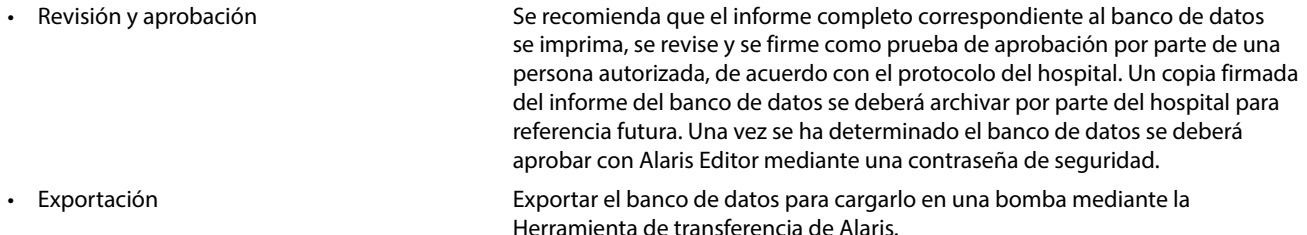

- 5. Carga del banco de datos en la bomba (mediante la Herramienta de transferencia de Alaris) **Nota:** Al cargar el banco de datos en la bomba de jeringa Alaris GH o la bomba de jeringa Alaris CC es necesario seleccionar un perfil.
- 6. Antes del uso clínico, comprobar que el ID del banco de datos del informe del banco de datos aprobado coincide con el ID del banco de datos mostrado en la bomba.
- 7. Apagado de la bomba.
- 8. Encendido de la bomba y comprobación de que la pantalla de versión de software muestra la versión de banco de datos correcta. La bomba ya lista para su uso.

Los parámetros del fármaco deben ser conformes con los protocolos locales y la información de prescripción. **Únicamente el personal técnico cualificado debe realizar transferencias de bancos de datos.**

### <span id="page-5-0"></span>*Funciones de la bomba*

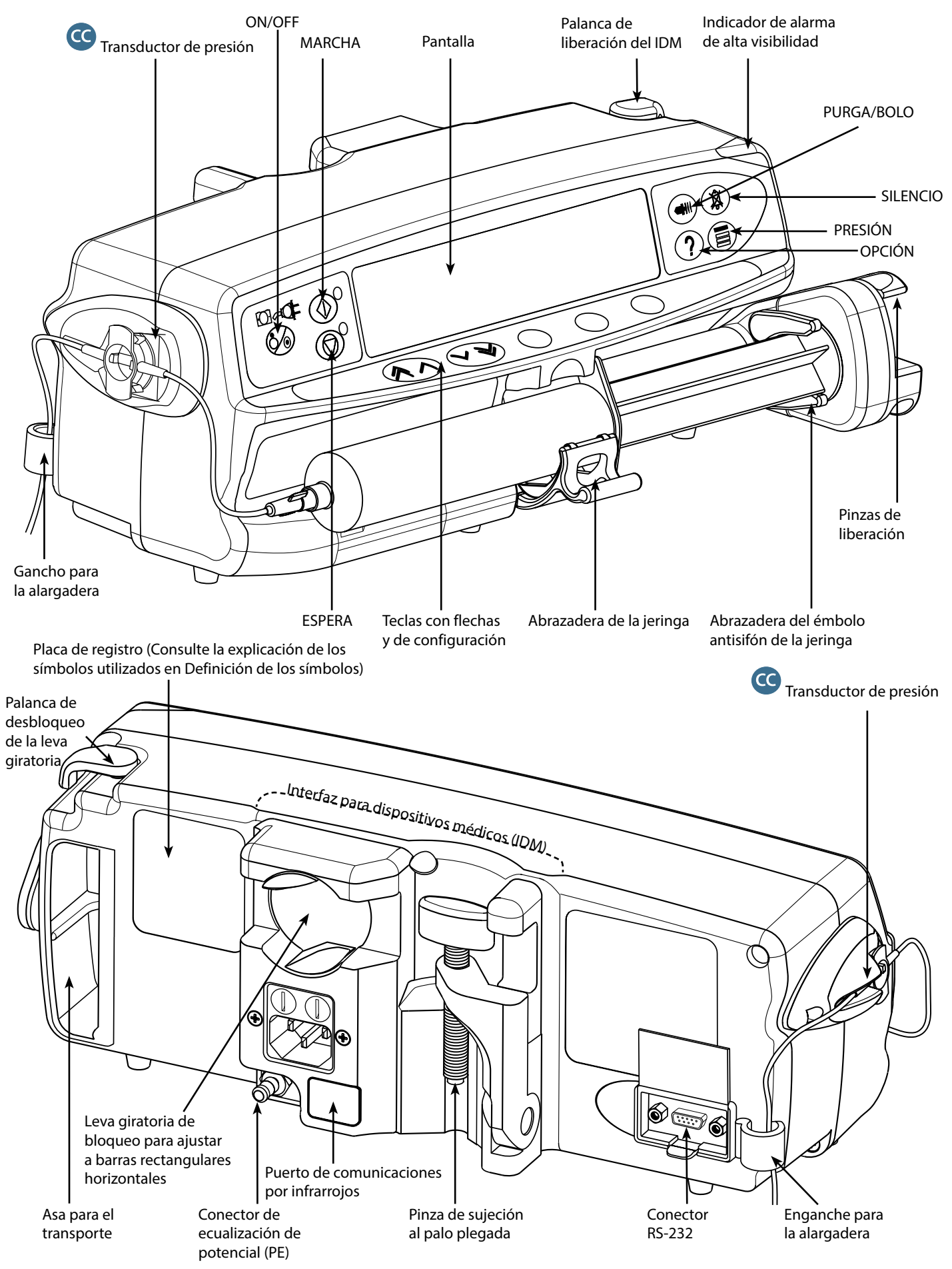

### <span id="page-6-0"></span>*Controles e indicadores*

*Controles:*

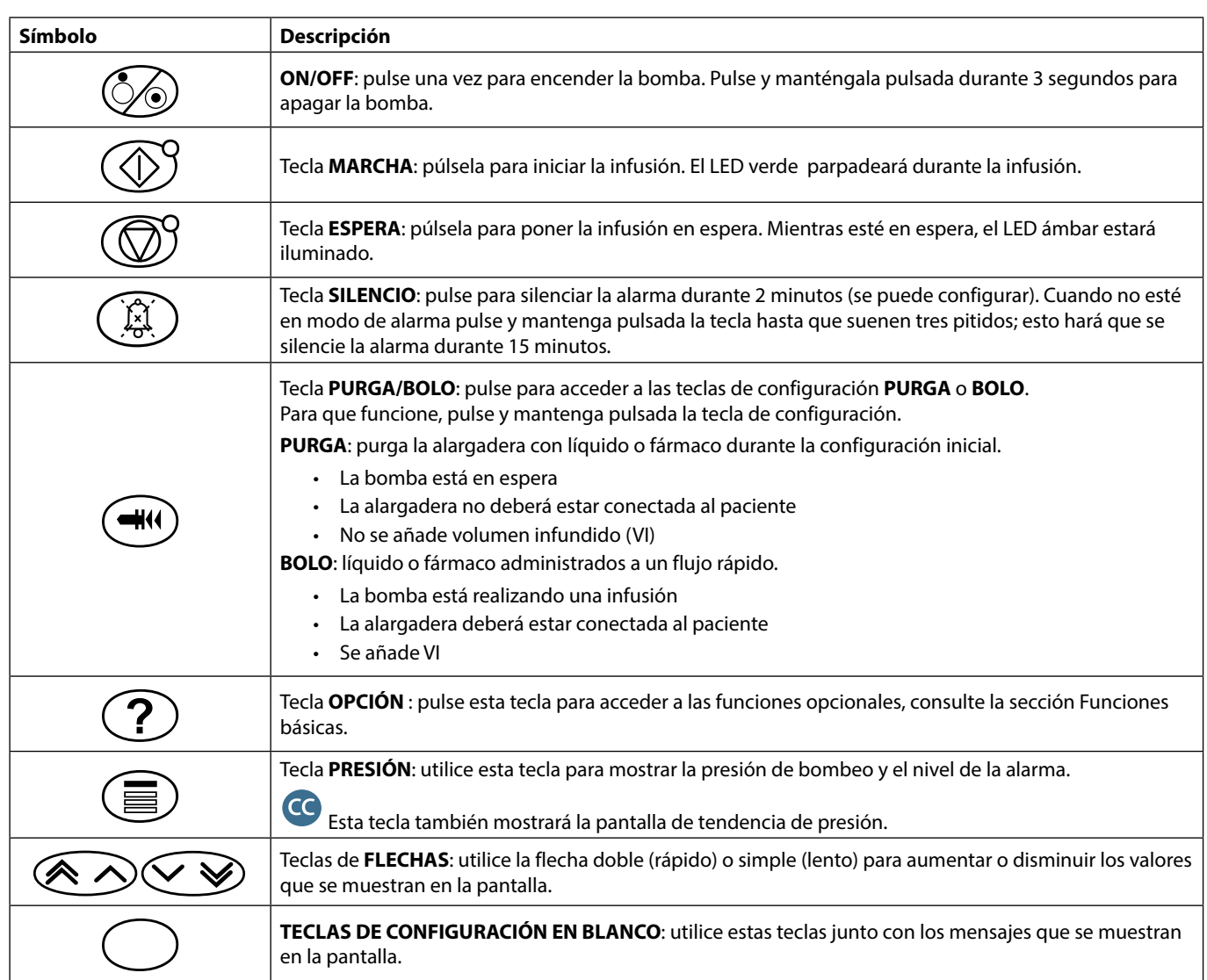

#### *Indicadores:*

![](_page_6_Picture_189.jpeg)

## <span id="page-7-0"></span>*Definición de los símbolos*

#### *Símbolos de etiquetado:*

![](_page_7_Picture_112.jpeg)

### <span id="page-8-0"></span>*Funciones de la pantalla principal*

![](_page_8_Figure_2.jpeg)

#### *Iconos de la pantalla*

![](_page_8_Picture_191.jpeg)

### <span id="page-9-0"></span>*Precauciones de funcionamiento*

#### *Jeringas y alargaderas desechables*

- 13

![](_page_9_Picture_4.jpeg)

Si la jeringa se coloca de forma incorrecta en la bomba, se puede producir un flujo incontrolado o una acción sifón; también si la jeringa se retira de la bomba antes de que la alargadera se haya aislado convenientemente con respecto al paciente. El cerramiento puede consistir en colocar una llave en la alargadera o activar una pinza que impida el flujo.

afectar negativamente al funcionamiento de la bomba o a la precisión de la infusión.

• La bomba se ha calibrado para su utilización con jeringas desechables de un solo uso. Para garantizar un funcionamiento correcto y preciso, utilice únicamente las jeringas Luer lock de 3 piezas especificadas en la bomba o descritas en este manual. La utilización de jeringas o alargaderas no especificadas puede

- El usuario debe estar familiarizado con las instrucciones de este manual del usuario y saber cómo cargar y confirmar la jeringa en la bomba. La carga incorrecta de la jeringa puede producir una identificación errónea del tipo y tamaño de la jeringa provocando una infusión insuficiente o excesiva.
- Asegure la alargadera a la bomba utilizando el soporte-guía situado en la parte posterior de la bomba. Con ello se evita la posibilidad de que la jeringa se salga accidentalmente de la bomba.
- Si se combinan distintos equipos o instrumentos con alargaderas y otras líneas, por ejemplo, a través de llaves de 3 vías, el funcionamiento de la bomba puede verse afectado, por lo que debe vigilarse atentamente.
- Siempre hay que aislar o cerrar con su abrazadera la línea de paciente antes de soltar o extraer una jeringa de la bomba. Si no se hace esto, se puede producir la administración accidental de fluidoterapia.

#### *Montaje de la bomba*

- Cuando se usa más de una bomba en un paciente, las que contienen medicamentos esenciales de alto riesgo deben situarse lo más cerca posible del nivel del corazón del paciente para evitar el riesgo de variaciones en el flujo o el sifoneo.
- Si se levanta la bomba mientras se está realizando la infusión puede provocar un bolo, por el contrario si se baja puede retrasar la infusión (infusión insuficiente)
- No monte la bomba en posición vertical con la jeringa apuntando hacia arriba, ya que ello podría producir la infusión del aire que pueda haber en la jeringa. Para prevenir la introducción de aire, el usuario debe monitorizar regularmente el desarrollo de la infusión, la jeringa, la alargadera y las conexiones al paciente, así como seguir el procedimiento de purgado que se especifica en este manual.

#### *Entorno de funcionamiento*

- Los entornos previstos de utilización incluyen las salas generales, los servicios de cuidados intensivos, quirófanos y servicios de urgencias. La bomba se puede utilizar en el entorno de la ambulancia. Asegúrese de que la bomba está sujeta de forma apropiada con la pinza de sujeción al palo proporcionado. La bomba está diseñada para soportar posibles golpes y vibraciones mientras se está utilizando en la ambulancia y cumple con el estándar EN 1789. Si la bomba se cae al suelo o sufre alguna alteración física grave, envíela a que el personal técnico con la formación adecuada la revise completamente tan pronto como sea posible. La bomba también se puede utilizar fuera de la ambulancia siempre que la temperatura se encuentre dentro del rango especificado que se indica en la sección Especificaciones y en la etiqueta de la bomba.
- Se deberá poner especial cuidado al utilizar cualquier bomba de infusión junto con otras bombas o dispositivos que requieran acceso vascular. Las sustanciales variaciones de presión dentro del sistema de infusión que puedan crear dichas bombas pueden ocasionar una administración errónea de medicación o líquidos. Ejemplos típicos son las bombas utilizadas en diálisis, bypass o en aplicaciones de asistencia cardiaca.
- La bomba es adecuada para su utilización en entornos hospitalarios y clínicos que no sean establecimientos domésticos ni conectados directamente a la red pública de suministro eléctrico de CA de una sola fase que suministre a edificios utilizados para fines domésticos. No obstante, puede utilizarse en establecimientos domésticos bajo la supervisión de profesionales médicos con las medidas necesarias adicionales. (Consulte el *manual de mantenimiento técnico*, al personal técnico con la formación adecuada o a CareFusion para obtener información adicional).
- La bomba no está diseñada para utilizarse en presencia de mezclas de anestésicos inflamables con aire, oxígeno u óxido nitroso.

![](_page_9_Picture_19.jpeg)

![](_page_9_Picture_20.jpeg)

![](_page_9_Picture_21.jpeg)

![](_page_9_Picture_22.jpeg)

#### *Presión de funcionamiento*

- Se trata de una bomba de presión positiva que ha sido diseñada para lograr una administración muy exacta de líquidos compensando automáticamente la resistencia que se encuentra en el sistema de infusión.
- El sistema de alarma de la presión de bombeo no está diseñado para evitar o detectar complicaciones IV que puedan producirse.

#### *Condiciones de alarma*

![](_page_10_Picture_5.jpeg)

#### Guardrails *Software de seguridad Guardrails*

- El software de seguridad Guardrails incorpora límites suaves de dosificación y parámetros de configuración de la bomba, basados en el protocolo del hospital. El software añade una prueba de razonabilidad a la programación de los fármacos basada en los límites definidos por el hospital. Como parte del proceso global de infusión, debe asegurarse la idoneidad de los límites de dosificación del fármaco, la compatibilidad de los fármacos y el comportamiento de cada bomba por parte de personal cualificado. Los posibles riesgos incluyen interacciones farmacológicas, flujos de administración inadecuados y alarmas de presión.
- Cuando se cargue un banco de datos con el software de seguridad Guardrails, el usuario deberá asegurarse de que se selecciona el perfil correcto antes de empezar la infusión.

#### *Riesgos*

![](_page_10_Figure_10.jpeg)

**LEARCH CONTROL** 

- Existe riesgo de explosión si la bomba se utiliza en presencia de anestésicos inflamables. Tenga la precaución de situar la bomba lejos de este tipo de fuentes.
- Tensión peligrosa: Existe el riesgo de descarga eléctrica al abrir o retirar la carcasa de la bomba. Diríjase al personal técnico especializado para cualquier asistencia técnica.
- Cuando se conecte a una fuente de alimentación externa, se debe utilizar una toma de tres cables (corriente, neutro y tierra). Si se duda de la integridad del conductor exterior de la instalación o de su disposición, la bomba se debe utilizar con la batería.
- No abra la cubierta protectora de RS232/llamada de enfermera cuando no esté en uso. Es necesario tomar precauciones frente a las descargas electroestáticas (DEE) al conectar la RS232/llamada de enfermera.<br>Si se tocan lo precauciones frente a las descargas electroestáticas (DEE) al conectar la RS232/llamada de enfermera. Se recomienda que todas las acciones las lleve a cabo el personal con la formación adecuada.
	- Si la bomba se cae al suelo, se expone a una humedad o temperatura excesivas, o si se sospecha que ha sufrido algún daño, retírela del servicio y envíela para que la revise personal técnico especializado. Cuando se transporte o se almacene la bomba, utilice siempre que sea posible el embalaje original, respetando además los rangos de temperatura, humedad y presión indicados en la sección Especificaciones y en el exterior del embalaje.
	- Advertencia: las bombas de jeringa Alaris no se deben alterar o modificar de ningún modo, excepto cuando CareFusion lo indique o autorice de forma explícita. El uso de bombas de jeringa Alaris que hayan sido modificadas o alteradas de algún modo que contravenga las instrucciones de CareFusion es responsabilidad exclusiva del usuario: CareFusion no aprueba ni garantiza en ningún caso el uso de bombas de jeringa Alaris modificados o alteradas. La garantía de producto de CareFusion no se aplicará en caso de que la bomba de jeringa Alaris haya sufrido daños o desgaste prematuro, o funcione incorrectamente o de manera indeseada, como consecuencia de una modificación o alteración no autorizada.
	- Se debe extremar la precaución cuando se retiren las cubiertas o se manipulen mecanismos movibles.

![](_page_10_Picture_18.jpeg)

![](_page_10_Picture_19.jpeg)

![](_page_10_Picture_20.jpeg)

#### *Interferencias y compatibilidad electromagnética*

![](_page_11_Picture_2.jpeg)

- La bomba está protegida frente a los efectos de interferencias externas, incluyendo emisiones de radiofrecuencia, campos magnéticos y descargas electrostáticas de alta energía (por ejemplo, las generadas por equipos de electrocirugía y de cauterización, grandes motores, radios portátiles, teléfonos móviles, etc.), y está diseñada para que continúe siendo segura cuando se encuentren niveles excesivos de interferencias.
- Equipo de radiación terapéutica: No utilice la bomba en las cercanías de un equipo de radiación terapéutica. Los niveles de radiación generados por los equipos de terapia de radiación (tales como un acelerador lineal) pueden afectar seriamente al funcionamiento de la bomba. Consulte las recomendaciones del fabricante con respecto a la distancia de seguridad y otras precauciones necesarias. Si desea más información, póngase en contacto con su representante local de CareFusion.
- Imagen por resonancia magnética (IRM): La bomba contiene materiales ferromagnéticos que pueden interferir con el campo magnético generado por los dispositivos de IRM. Por lo tanto, la bomba no se considera del tipo compatible con IRM. Si es inevitable utilizar la bomba en un entorno de IRM, CareFusion recomienda encarecidamente fijar la bomba a una distancia segura del campo magnético y fuera del área identificada como de "acceso controlado", a fin de evitar tanto cualquier interferencia magnética en la bomba como la distorsión de la imagen de IRM. Esta distancia de seguridad deberá establecerse de acuerdo con las recomendaciones del fabricante relativas a interferencias electromagnéticas (EMI). Para más información, consulte el *manual de mantenimiento técnico del producto* (TSM). O bien, póngase en contacto con su representante local de CareFusion si desea más detalles.
- Accesorios: No utilice con la bomba ningún accesorio distinto de los recomendados. La compatibilidad de la bomba con las características de EMC pertinentes sólo se ha comprobado utilizando los accesorios recomendados. El uso de cualquier accesorio, transductor o cable diferente de los especificados por CareFusion puede resultar en un aumento de emisiones o una disminución de la inmunidad de la bomba.
- Esta bomba es un dispositivo CISPR 11 Grupo 1 Clase A y utiliza energía de RF únicamente para su funcionamiento interno en la configuración normal del producto. Por tanto, sus emisiones de RF son muy bajas y no es probable que provoque interferencias a los equipos electrónicos cercanos. Sin embargo, esta bomba emite un determinado nivel de radiación electromagnética que se encuentra dentro de los niveles especificados por *IEC/EN60601-1-2* e *IEC/EN60601-2-24*. En caso de que la bomba interfiera con otro equipo, se deben tomar las medidas adecuadas para reducir al mínimo los efectos, por ejemplo, cambiándola de posición o de ubicación.
- Bajo determinadas circunstancias la bomba puede verse afectada por una descarga electrostática a través del aire, a niveles cercanos o superiores a 15 kv, o por la radiación de la radiofrecuencia a niveles cercanos o superiores a 10 v/m. Si la bomba se ve afectada por esta interferencia externa, permanecerá en un modo seguro, detendrá debidamente la infusión y avisará al usuario mediante la generación de una combinación de alarmas sonoras y visuales. Si alguna condición de alarma detectada persiste incluso después de la intervención del usuario, se recomienda sustituir esa bomba determinada y ponerla en cuarentena a la espera de ser reparada por parte de personal técnico con la formación adecuada (Consulte el *manual de mantenimiento técnico* para obtener más información).

![](_page_11_Picture_9.jpeg)

### <span id="page-12-0"></span>*Puesta en marcha*

#### *Configuración inicial*

#### w **Antes de utilizar la bomba, lea detenidamente este manual del usuario.**

- 1. Compruebe que la bomba incluya todos los componentes, que no presente daños y que la tensión especificada en la etiqueta sea compatible con la toma de CA.
- 2. Esta bomba se suministra con los siguientes elementos:
	- Bomba de jeringa Alaris
	- CD de apoyo para el usuario (manual del usuario)
	- Cable de conexión a la red (según pedido)
	- Embalaje protector
- 3. Conecte la bomba a una toma de CA durante al menos 2½ horas para asegurar que la batería interna está cargada (compruebe que el indicador  $\epsilon$ <sup>C</sup> esté encendido).

#### *Selección del idioma*

- 1. En la puesta en marcha inicial, la bomba mostrará la pantalla de Selección de idioma.
- 2. Seleccione el idioma que desee en la lista mostrada mediante las teclas  $\bigotimes \heartsuit$ .
- 3. Pulse la tecla de configuración **OK** para confirmar su selección.

w **• La bomba se puede utilizar con seguridad con el banco de datos preinstalados por defecto. Antes de cargar y activar los bancos de datos creados para la instalación deberán ser aprobados por una persona con la formación adecuada y con autoridad clínica según el protocolo del hospital.**

- **• Si la bomba se enciende sin estar conectada a la toma de CA, funcionará automáticamente con la batería interna.**
- **• Si la bomba no funcionara correctamente, vuelva a introducirla en su embalaje protector original, si es posible, y póngase en contacto con el servicio técnico especializado para su revisión.**

w **No monte la bomba con la entrada de CA o la jeringa señalando hacia arriba, ya que podría afectar a la seguridad eléctrica en caso de derramarse líquido sobre la bomba o se podría producir la infusión del aire que pueda haber en la jeringa.**

#### *Instalación de la pinza para el palo gotero*

En la parte trasera de la bomba encontrará una abrazadera donde podrá sujetar palos de suero de entre 15 y 40 mm de diámetro.

- 1. Tire hacia usted de la pinza de sujeción al palo plegada y desatornille la pinza para dejar espacio suficiente para el tamaño del palo.
- 2. Coloque la bomba alrededor del palo de suero y apriete bien el tornillo de la abrazadera hasta que ésta quede sujeta al palo de suero.

w **Asegúrese de plegar la abrazadera y guardarla en el área rebajada situada detrás de la bomba antes de conectarla a una estación de acople / estación de trabajo\* o cuando no la vaya a utilizar.**

**Nunca monte la bomba de forma que la resistencia de la infusión sea demasiado pesada o inestable.**

![](_page_13_Picture_9.jpeg)

w **Antes de cada uso, compruebe que la abrazadera de sujeción al soporte:**

- **• no muestra signos de desgaste excesivo,**
- **• no muestra signos de movimiento excesivamente suelto en la posición extendida acoplable.**
- **Si se observan estos signos, las bombas deben ser retiradas del servicio para que las revise personal técnico especializado.**

#### *Instalación de la Estación de acople/Estación de trabajo\* o del riel del equipo*

La leva giratoria podrá acoplarse a la barra rectangular de la Estación de acople / estación de trabajo\* o de rieles del equipo de 10 por 25mm.

- 1. Alinee la leva giratoria de la parte posterior de la bomba con la barra rectangular de la Estación de acople / Estación de trabajo\* o del riel del equipo.
- 2. Sujete la bomba en horizontal y empújela con firmeza contra la barra rectangular o riel del equipo.
- 3. La bomba deberá hacer un *clic* cuando se acople a la barra.
- 4. Asegúrese de que la bomba está colocada de forma segura. Compruebe que la bomba está segura tirando suavemente de ella para separarla de la estación de acople/estación de trabajo\* sin utilizar la palanca de liberación. Cuando la bomba se encuentre conectada de forma segura, no debe poder separarse de la estación de acople/estación de trabajo\*.
- 5. Para soltarla, empuje la palanca de liberación y tire de la bomba hacia delante.
- **Advertencia: La bomba puede caerse de la estación de acople/estación de trabajo si no se ha montado adecuadamente, lo que podría lesionar al usuario o al paciente.**

![](_page_13_Figure_22.jpeg)

\*Estación de trabajo Alaris Gateway y Estación de acople Alaris DS

## <span id="page-14-0"></span>*Fijación de la jeringa con cubierta bloqueable opcional*

*Funcionamiento de la cubierta bloqueable*

La cubierta bloqueable opcional está disponible en dos configuraciones:

![](_page_14_Figure_4.jpeg)

• Cubierta bloqueable de flujo desbloqueado: está diseñada para permitir al usuario ajustar el flujo durante la infusión.

![](_page_14_Picture_6.jpeg)

• Cubierta bloqueable de flujo bloqueado: está diseñada para evitar el cambio de flujo durante la infusión. Cuando se utilice esta cubierta bloqueable, los usuarios tendrán que poner la bomba en espera y abrir la cubierta bloqueable para cambiar el flujo.

w **Cuando monte una bomba con una cubierta bloqueable, asegúrese de que hay suficiente espacio para abrir la cubierta completamente. Se recomienda dejar un espacio de 130 mm como mínimo debajo de la bomba.**

*Para abrir la cubierta bloqueable:*

![](_page_14_Figure_10.jpeg)

![](_page_14_Figure_11.jpeg)

- 1. Inserte la llave en la cerradura y gírela en cualquier dirección para proceder al desbloqueo.
- 2. La cubierta bloqueable se moverá hacia la derecha y podrá abrirla.

#### *Para cerrar la cubierta bloqueable:*

- 1. Cargue la jeringa según las instrucciones de la sección 'Carga y confirmación de la jeringa'.
- 2. Asegúrese de que la alargadera está conectada a la jeringa y enroscada a través de la cubierta bloqueable.
- **Nota:** Para los modelos de Bomba de jeringa Alaris CC, el disco de presión debe estar instalado antes de cerrar la cubierta bloqueable.
- 3. Configure la bomba según las instrucciones en la sección 'Puesta en marcha de la bomba' antes de cerrar la cubierta bloqueable solo para la versión de flujo bloqueado.

![](_page_14_Figure_19.jpeg)

![](_page_14_Figure_20.jpeg)

4. Cierre la cubierta hasta que haga contacto con la carcasa de la 5. Empuje la cubierta bloqueable de derecha a izquierda hasta bomba.

![](_page_14_Picture_22.jpeg)

que se oiga un clic.

- 6. Retire la llave.
	- w **• Al transportar la bomba con la cubierta bloqueable instalada, se recomienda utilizar las dos manos para sujetarla o moverla.**
		- **• Si el bloqueo o la cubierta bloqueable parecen estar dañados, retire la bomba de servicio para que la revise personal técnico especializado.**
		- **• Cuando la bomba no se esté utilizando, asegúrese de que la cubierta bloqueable está bloqueada.**
		- **• Las llaves de la cubierta bloqueable deben guardarse por separado y debe tener cuidado de no dejarlas dentro de la cubierta bloqueable.**
		- **• Consulte la sección 'Mantenimiento rutinario' para obtener instrucciones sobre la limpieza y el mantenimiento.**

### <span id="page-15-0"></span>*Carga de la jeringa*

#### *Preparación de la jeringa y del sistema de administración*

Con el fin de reducir posibles retrasos durante la puesta en marcha, imprecisiones en la administración y retrasos en la generación de alarmas de oclusión cada vez que se carga una jeringa nueva:

- Utilice una jeringa del menor tamaño posible: por ejemplo, si va a realizar una infusión de 9 ml de líquido, utilice una jeringa de 10 ml.
- Utilice la opción PURGAR JERINGA o PURGAR de la bomba para reducir el retraso en el inicio de la infusión; consulte la sección Puesta en marcha de la bomba.

Advertencia: Utilice la jeringa de tamaño más pequeño compatible para administrar el fluido o el medicamento;<br>esto es especialmente importante durante la infusión de medicamentos de alto riesgo o de soporte vital a bajas **velocidades de infusión, sobre todo a frecuencias de flujo < 0,5 ml/h.**

w **Advertencia: Purgue la bomba antes de iniciar una infusión o después de sustituir una jeringa prácticamente vacía por una jeringa de repuesto. Al realizar la purga, asegúrese de que la alargadera no esté conectada al paciente.**

#### *Recomendaciones para su utilización:*

- Diámetro interno del tubo: se recomienda un calibre pequeño o microcalibre en infusiones a bajas velocidades de flujo
- Filtros: el volumen interno y el espacio muerto de los filtros de la línea deben reducirse al mínimo
- Puntos de conexión: los fármacos críticos se deben conectar lo más cerca posible del punto de acceso vascular

#### *Colocación de la bomba*

![](_page_15_Figure_13.jpeg)

![](_page_15_Picture_141.jpeg)

#### *Carga y confirmación de la jeringa*

w **Aviso: Para cargar y confirmar con seguridad una jeringa siga detenidamente los siguientes pasos. La carga incorrecta de la jeringa puede producir una identificación errónea del tipo y tamaño de la jeringa. Si se confirma, esto podría provocar una imprecisión significativa del flujo de infusión y afectar al funcionamiento de la bomba.**

**Utilice sólamente una jeringa del tipo especificado en la bomba o en este manual. La utilización de una jeringa inadecuada puede afectar negativamente a la precisión del flujo de infusión y también al funcionamiento de la bomba. Cuando introduzca el líquido en la jeringa, introduzca una cantidad suficiente para compensar el volumen de 'espacio muerto' que se queda en la alargadera y en la jeringa al final de la infusión al no poder ser totalmente infundido.**

![](_page_16_Picture_4.jpeg)

Coloque la bomba en una superficie horizontal estable o asegúrela como se ha descrito anteriormente.

Prepare, cargue y purgue una jeringa desechable de un solo uso y la alargadera utilizando técnicas asépticas estándar.

- 1. Apriete la pinza de liberación de la abrazadera del émbolo y deslice el mecanismo hacia la derecha.
- 2. Tire hacia delante y hacia abajo de la abrazadera de la jeringa.

![](_page_16_Picture_9.jpeg)

3. Inserte la jeringa asegurándose de que la aleta del cuerpo de la jeringa está situada en las ranuras de la abrazadera de la aleta de la jeringa.

w **Para garantizar una colocación correcta, ponga las aletas del cuerpo de la jeringa en el espacio situado entre la abrazadera de la jeringa y la abrazadera de las aletas. La colocación será correcta si la jeringa permanece en su lugar cuando se cierre la abrazadera.**

![](_page_16_Picture_12.jpeg)

4. Levante la abrazadera de la jeringa hasta que se ajuste contra el cuerpo de la jeringa.

![](_page_17_Picture_2.jpeg)

- 5. Apriete la pinza de liberación de la abrazadera del émbolo y deslice el mecanismo hacia la izquierda hasta que alcance el final del émbolo.
- 6. Suelte la pinza de liberación. Asegúrese de que las pinzas del émbolo lo mantienen en su lugar y que la pinza de liberación vuelve a su posición original.

![](_page_17_Picture_5.jpeg)

7. Asegúrese de que el tipo y tamaño de la jeringa coinciden con los mostrados en la bomba, a continuación pulse **CONFIRMAR**. Si es necesario, la marca de la jeringa se puede modificar pulsando la tecla de configuración **TIPO**.

![](_page_17_Figure_7.jpeg)

**Nota:** Si la opción **PURGAR JERINGA** está activada aparecerá en la pantalla el mensaje de purgar, así se podrá purgar la alargadera según sea necesario, no obstante, asegúrese de que la alargadera no está conectada al paciente durante la realización de este proceso.

w **CareFusion recomienda limitar el número de tipos y tamaños de jeringas configurados disponibles para su selección en la bomba mediante el Alaris Editor.** 

**Asegure la alargadera usando el soporte-guía de la parte trasera de la bomba. Con ello se evita la posibilidad de que la jeringa se salga accidentalmente de la bomba.**

**Asegúrese de que las dos pinzas del émbolo están totalmente sujetas a la aleta de éste y que la pinza de liberación superior ha vuelto a su posición original.**

![](_page_17_Picture_13.jpeg)

w **Inicio rápido es una función de la bomba que permite reducir automáticamente la holgura mecánica entre el mecanismo del émbolo y la jeringa al inicio de una infusión, cuando sea necesario.**

### <span id="page-18-0"></span>*Puesta en marcha de la bomba*

- 1. Conecte la bomba a la toma de CA mediante el cable correspondiente.
- 2. Pulse la tecla  $\otimes$ .
	- La bomba iniciará una breve autocomprobación. Asegúrese de que la alarma pita dos veces durante esta comprobación.

w **Advertencia: Se oyen dos pitidos durante la autocomprobación y la luz de alarma se ilumina y se apaga a continuación. No es necesario llevar a cabo ninguna acción durante la autocomprobación.** 

- Compruebe el patrón de comprobación de la pantalla y asegúrese de que no falta ninguna fila.
- Compruebe que la hora y la fecha que aparecen en la pantalla son correctas.
- Por último, compruebe que el nombre del banco de datos, el número de versión y la fecha y hora de creación se muestran en la pantalla.
- **Nota:** El mensaje **REPARANDO REGISTROS**, aparecerá cuando en el último apagado de la bomba no se haya almacenado totalmente la información relativa al registro de sucesos. Esto es sólo a título informativo, la bomba continuará su puesta en marcha de la forma habitual.

#### 3. **BORRAR**

- Si selecciona **NO** se mantendrá la configuración previa y avanzará al paso 8.
- Si selecciona **SÍ** se borrará la configuración previa y avanzará al paso 4.

![](_page_18_Picture_13.jpeg)

La pantalla de borrar sólo se mostrará si se ha utilizado una configuración previa.

#### 4. **CONFIRMAR PERFIL**

- **Nota:** La pantalla **CONFIRMAR PERFIL** no está disponible en la bomba de jeringa Alaris GH ni en la bomba de jeringa Alaris CC y no se mostrará si sólo existe un perfil disponible en el banco de datos.
- a) **NO** mostrará seleccionar pantalla de perfil
	- Seleccione el perfil de la lista, si es necesario pulse **TODOS** para actualizar la lista que incluye todos los perfiles del banco de datos.
	- Pulse **OK** para confirmar.

![](_page_18_Picture_20.jpeg)

w **La tecla de configuración TODOS sólo se mostrará si existen perfiles del banco de datos que no se han mostrado ya que su estado de selección está desactivado.**

b) **SÍ** mostrará la pantalla de selección de fármaco o la pantalla de borrar.

5. **¿SELECCIONAR FÁRMACO?** - Seleccione una de las siguientes opciones: **Nota:** La pantalla **SELECCIONAR FÁRMACO** no se mostrará si no hay fármacos configurados en el perfil.

- **ml/h**  las infusiones sólo se pueden administrar en ml/h, después de seleccionar **OK** para confirmar. Avance hasta el paso 8.
- **SOLO DOSIFICACIÓN** permite que la bomba se configure con un protocolo de dosificación, después de seleccionar **OK** para confirmar. Avance hasta el paso 6.

w **No se pueden utilizar límites de concentración o de flujo de dosis cuando los modos ml/h o SOLO DOSIFICACIÓN están seleccionados.** 

• **NOMBRE DEL FÁRMACO** - seleccione un nombre de fármaco de la librería de perfiles de fármacos, después de seleccionar **OK** para confirmar. Avance hasta el paso 7.

**Nota:** Los fármacos se presentan en grupos alfabéticos tal como se muestra a continuación: A-E, F-J, K-O, P-T y U-Z. Seleccione el grupo que contiene la letra del fármaco que desee y, a continuación, el fármaco deseado. Se podrán ver todos los otros fármacos.

#### 6. **SOLO DOSIFICACIÓN -**

- a) Seleccione la unidad de dosificación y **OK** para confirmar.
- b) Seleccione la cantidad de concentración y **OK** para confirmar. Utilice la tecla de configuración **UNIDADES** para cambiar la unidad de concentración, si fuera necesario.
- c) Seleccione el volumen total a utilizar y **OK** para confirmar.
- d) Ajuste el peso y pulse **OK** para confirmar, si es necesario.
- e) Pulse **OK** para confirmar la información sobre la dosificación. Avance hasta el paso 8.

#### 7. **NOMBRE FÁRMACO -**

- a) Seleccione la concentración necesaria, pulse **OK** para confirmar la concentración o **MODIFIQUE** para cambiar la cantidad de fármaco y el volumen total a utilizar. Si la cantidad de dosis y el volumen total no están definidos en el banco de datos tendrán que configurarse de la siguiente manera:
	- Ajuste la cantidad de dosis y pulse **OK** para confirmar. Utilice la tecla de configuración **UNIDADES** para cambiar la unidad de concentración, si fuera necesario.
	- Ajuste el volumen total y pulse **OK** para confirmar
- b) Ajuste el peso y pulse **OK** para confirmar, si es necesario.
- c) Pulse **OK** para confirmar la configuración. Avance hasta el paso 8.

Los pasos para configurar el nombre de fármaco pueden variar en función de la configuración del perfil en el Alaris **Editor.**

- 8. Cargue la jeringa según el procedimiento que se indica en este manual.
- **CC** 9. Inserte el disco de presión en el transductor de presión.

w **Transductor de presión - Detecta si se ha acoplado una alargadera con un disco de presión. El transductor de presión medirá las presiones positivas dentro de la alargadera.**

**Aviso - Para extraer el disco de presión del ensamblaje del transductor o insertarlo en él, introduzca un dedo en el hueco del disco de presión y tire hacia adelante o hacia atrás con cuidado. No tire de la alargadera para extraer o insertar el disco de presión.**

![](_page_19_Figure_5.jpeg)

- 10. Asegúrese de que el tipo y tamaño de la jeringa coinciden con los mostrados en la bomba, a continuación pulse **CONFIRMAR**. Si es necesario, la marca de la jeringa se puede modificar pulsando la tecla de configuración **TIPO**.
	- **Nota:** Si la opción **PURGAR JERINGA** está activada aparecerá en la pantalla el mensaje de purgar, así se podrá purgar la alargadera según sea necesario, no obstante, asegúrese de que la alargadera no está conectada al paciente durante la realización de este proceso.
- 11. Purgar (si es necesario) Pulse la tecla  $\blacksquare$  y luego pulse y mantenga pulsada la tecla de configuración **PURGA** hasta que fluya el líquido y se haya finalizado el purgado de la alargadera. Suelte la tecla de configuración. Se mostrará el volumen purgado.

w **Al purgar la alargadera, frote el disco de presión para evitar su abombamiento y asegurarse de que todo el aire se ha eliminado.**

- 12. Compruebe el flujo mostrado si está configurado y cámbielo si es necesario mediante las teclas  $\bigotimes \heartsuit$ .
- 13. Conecte la alargadera al dispositivo de acceso al paciente.
- 14. Pulse  $\mathbb O$  para empezar la operación.
	- La *luz ámbar* de espera será sustituida por la *luz verde* parpadeante de marcha, indicando que la bomba está funcionando. Aparecerá el texto **INFUNDIENDO**.

**Nota:** Si el flujo de infusión supera el límite duro, la bomba no se iniciará y la pantalla mostrará **DOSIS NO PERMITIDA**.

- Si los parámetros de infusión se encuentran dentro de las alerta suaves de Guardrails la *luz ámbar* de espera será sustituida por la *luz verde* parpadeante de marcha indicando que la bomba está funcionando. Aparecerá el texto **INFUNDIENDO**.
- **Nota:** Si el flujo de infusión sobrepasa o está por debajo de las alertas suaves de Guardrails compruebe los parámetros de infusión, para continuar con la infusión con este flujo pulseb y, a continuación, confirme **PUENTEAR EL LÍMITE** pulsando **SÍ**. En caso de que no sea necesario **PUENTEAR EL LÍMITE**, pulse la tecla **NO** y ajuste el flujo dentro de las alertas suaves de Guardrails.

w **Si el flujo de infusión sobrepasa o está por debajo de las alertas suaves de Guardrails, la pantalla mostrará el mensaje INFUNDIENDO con las flechas hacia arriba o hacia abajo en ambas partes.** 

15. Pulse b para detener la operación. Aparecerá **EN ESPERA**. La *luz ámbar* de parada sustituirá la *luz verde* de marcha.

#### $\overline{\mathbb{A}}$ **CC**

- **• Totalmente dedicado para empezar la infusión se necesita fijar un disco de presión.**
- **• Semi dedicado para empezar una infusión con el NOMBRE FÁRMACO o SOLO DOSIFICACIÓN seleccionados se debe fijar un disco de presión.**

### <span id="page-20-0"></span>*Funciones básicas*

#### *Infusión de bolo*

**Bolo** Administración de un volumen controlado de líquido o fármaco a un flujo aumentado para fines terapéuticos o diagnósticos. La bomba siempre debe estar infundiendo y siempre debe estar conectada al paciente. (Los fármacos administrados por un bolo IV podrían alcanzar de forma inmediata niveles altos de concentración del fármaco).

El bolo puede utilizarse al inicio o durante la infusión.

La función de bolo se puede configurar como:

- a) BOLO desactivado
- b) BOLO permitido
	- Sólo con manos
	- Sin manos y con manos

#### **BOLO desactivado**

Si se configura como desactivado, al pulsar la tecla  $\bigcirc$ no tendrá efecto alguno y la bomba continuará infundiendo al flujo configurado.

![](_page_20_Picture_12.jpeg)

w **Un bolo con manos y sin manos no se puede administrar si el bloqueo de flujo está activo o si la función está desactivada para el perfil o fármaco específico seleccionados. Durante la administración de un BOLO, el límite de alarma de presión aumenta temporalmente hasta el nivel máximo.**

#### **BOLO permitido- con manos**

En el modo bolo con manos, pulse y mantenga pulsada la tecla de configuración (parpadeante) **BOLO** para administrar el bolo necesario. El flujo del bolo se puede ajustar. El volumen de bolo se limita en la configuración.

- 1. Durante la infusión, pulse la tecla  $\bigcirc$  una vez para mostrar la pantalla de bolo.
- 2. Utilice las teclas  $\bigotimes \heartsuit$  para ajustar el flujo de bolo si es necesario.
- 3. Para administrar el bolo, pulse y mantenga pulsada la tecla de configuración **BOLO**. Durante la infusión del bolo se mostrará el volumen que se está infundiendo. Una vez administrado el volumen de bolo deseado, o cuando se alcance su límite, suelte la tecla de configuración. El volumen del bolo se sumará al volumen total infundido.

#### **Bolo permitido - Sin manos y con manos**

La administración del bolo sin manos, se realiza pulsando una vez la tecla (parpadeante) de configuración **BOLO**. El flujo de bolo y el volumen de bolo se configuran con el perfil del fármaco en el banco de datos y se puede cambiar dentro de los límites configurados en el banco de datos.

- 1. Durante la infusión, pulse la tecla  $\bigcirc$  una vez para mostrar la pantalla de selección de bolo sin manos.
- 2. Pulse la tecla de configuración **SÍ** para acceder a la pantalla de selección de bolo sin manos, pulse la tecla de configuración **CON MANOS** para seleccionar el bolo con manos (consulte la sección anterior).
- 3. Utilice las teclas  $\bigotimes \heartsuit$  para configurar el volumen / dosis del bolo necesarios. Si es necesario, utilice la tecla de configuración **FLUJO** y las teclas  $\bigotimes \bigotimes$  para ajustar el flujo de administración del bolo.

**Nota:** El flujo podrá estar restringido por el tamaño de la jeringa y el **LÍMITE TOPE FLUJO**.

- 4. Pulse la tecla parpadeante de configuración **BOLO** una vez para que se inicie la administración del bolo programado. La pantalla mostrará la cantidad de bolo que se está administrando y realizará una cuenta atrás hasta que vuelva a la pantalla principal de infusión una vez finalizada la administración del bolo.
- 5. Para detener la administración de un bolo, pulse la tecla de configuración **PARADA**. Ésto detendrá el bolo y continuará realizando la infusión a la velocidad fijada. Pulse la tecla  $\mathbb G$  para detener la administración del bolo y poner la bomba en espera.
- 6. Si el volumen del bolo alcanza el volumen establecido, el bolo se detendrá y la bomba volverá a infundir al flujo configurado y continuará infundiendo.

w **Si se ha configurado la opción Bolo sin manos, ésta se cancelará si existe alguna interrupción en su administración, por ejemplo una oclusión, aunque no se haya administrado la totalidad del bolo.** 

**Si se alcanza el volumen a infundir (VAI) durante un bolo, se activará la alarma de VAI completado. Pulse** R **para detener la alarma o CANCELAR para aceptarla. Consulte la sección VAI para obtener más información detallada acerca del funcionamiento de VAI.**

**Toda configuración de dosificación de un bolo sin manos que supere o sea inferior a una alerta suave de Guardrails debe confirmarse antes de poder continuar la operación.**

#### **Bolo manual**

El bolo manual se administra moviendo manualmente el mecanismo del émbolo cuando la bomba está infundiendo. Este método de administración del bolo no se recomienda en la práctica clínica.

Se deberá confirmar la jeringa y el mecanismo del émbolo tiene que desplazarse de una posición acoplada a una desacoplada para volver a acoplarse otra vez. Para registrarla se deberá detectar un recorrido mínimo de 1 mm (tornillo sin fin).

![](_page_20_Picture_34.jpeg)

#### *Purgado*

La tecla  $\mathcal{O}$  permite administrar un volumen limitado de líquidos con el fin de purgar la alargadera antes de conectarla al paciente o después de cambiar la jeringa.

- 1. Pulse la tecla  $\bigcirc$  cuando la bomba no esté infundiendo. Asegúrese de que la alargadera no está conectada al paciente.
- 2. Pulse y mantenga pulsadas las teclas de configuración **PURGADO** hasta que el líquido fluya y finalice el purgado de la alargadera. Aparecerá el volumen purgado, pero no se añadirá al volumen infundido.
- 3. Una vez terminada la purga, suelte la tecla de configuración **PURGA**. Pulse la tecla de configuración **SALIR** para volver a la pantalla principal.

![](_page_21_Picture_6.jpeg)

#### *Volumen a infundir (VAI)*

Esta opción permite programar un volumen determinado a infundir. También es posible configurar el flujo una vez finalizado el VAI, MVA o la infusión continua al flujo fijado.

- 1. Pulse la tecla de configuración **VAI** para seleccionar la opción de volumen a infundir.
- 2. Indique el volumen que se deberá infundir mediante las teclas  $\bigotimes \otimes \mathbb{R}$  y pulse la tecla de configuración **OK** para confirmar.
- 3. Seleccione el flujo que desee utilizar una vez finalice el VAI utilizando las teclas  $\langle\sigma\rangle\langle\sigma\rangle$  para desplazarse por las opciones en pantalla. El valor por defecto es parada.
- 4. Pulse la tecla de configuración **OK** para confirmar y salir del menú de VAI. **Nota:** Cuando se finalice el VAI actual, no se podrá realizar otra infusión a menos que se configure un VAI nuevo o se borre el VAI actual.

#### *Borrar el volumen*

Esta función permite borrar el volumen infundido. Las dosis infundida de un fármaco se muestra si el volumen infundido es atribuible a una única configuración de fármaco. Al borrar el volumen se mostrará la dosis infundida.

- 1. Pulse la tecla de configuración **VOLUMEN** para mostrar la opción de **BORRAR VOLUMEN**.
- 2. Pulse la tecla de configuración **SÍ** para borrar el volumen. Pulse la tecla de configuración **NO** para conservar el volumen. **Nota:** Al seleccionar **SÍ**, se reinicia el volumen infundido en la opción **REGISTRO 24H**.

#### *Bloqueo flujo*

Si el bloqueo de flujo está activado, cuando se haya fijado el flujo de infusión y se haya iniciado la infusión y después de los ajustes de flujo o infusiones de bolo, aparecerá en la pantalla el aviso de bloqueo de flujo.

Para seleccionar la función de bloqueo de flujo, pulse la tecla de configuración **SÍ**. Pulse la tecla de configuración **NO** si no es necesario el bloqueo de flujo.

Cuando el bloqueo de flujo está activado, las siguientes funciones no estarán disponibles:

- Cambiar el flujo de infusión / ajuste
	- Bolo / purga
	- Apagar la bomba
- Infusiones de VAI por tiempo

Para desactivar el bloqueo de flujo una vez seleccionado:

1. Pulse la tecla  $\mathcal D$  para acceder al menú de opciones.

- 2. Seleccione la opción **DESBLOQUEO DE FLUJO** utilizando las teclas  $\bigotimes \bigotimes$  y pulse la tecla de configuración **OK**.
- Para activar el bloqueo de flujo si no se ha seleccionado:
- 1. Pulse la tecla  $\mathcal D$  para acceder al menú de opciones.
- 2. Seleccione la opción **BLOQUEO DE FLUJO** utilizando las teclas  $\bigotimes \bigotimes \otimes$  y pulse la tecla de configuración **OK**.

#### *Ajuste de flujo*

Si el ajuste de flujo está activado se puede ajustar mientras se realiza la infusión:

- 1. Seleccione el nuevo flujo mediante las teclas  $\bigotimes^\infty\bigotimes$ .
- 2. El mensaje **<EMPEZAR A CONFIRMAR>** parpadeará en la pantalla y la bomba continuará infundiendo al flujo original.
- 3. Pulse la tecla  $\circled{C}$  para confirmar el nuevo flujo de infusión e iniciar la infusión con el nuevo flujo.

**Nota:** Pulse la tecla de configuración **SALIR** para salir del ajuste y volver al flujo original.

**Nota:** Si el nuevo parámetro de flujo de infusión es superior o inferior a una alarma suave de Guardrails, es necesario que se confirme antes de poder reanudar la infusión con el nuevo flujo.\*

#### Si el ajuste de flujo está desactivado, el flujo sólo podrá ajustarse mientras la bomba esté en espera:

- 1. Pulse la tecla  $\mathbb G$  para poner la bomba en espera.
- 2. Seleccione el nuevo fluio mediante las teclas  $\bigotimes^{\text{op}}$ .
- 3. Pulse la tecla  $\mathbb G$  para iniciar la infusión con el nuevo flujo de infusión.
- Suardrails

#### *Sumario de dosificación*

Para revisar los datos de dosificación actualmente seleccionados:

- 1. Pulse la tecla  $\Omega$  para acceder primero al menú de opciones.
- 2. Seleccione **RESUMEN DOSIFICACIÓN**.
- 3. Revise la información y luego pulse la tecla de configuración **SALIR**.

#### *Configurar VAI por tiempo*

Esta opción permite especificar un VAI y el tiempo de administración. El flujo necesario para administrar el volumen a infundir en el tiempo especificado se calculará y aparecerá en pantalla.

- 1. Detenga la infusión. Pulse la tecla  $\mathcal D$  para acceder al menú de opciones.
- 2. Seleccione la opción **FIJAR VAI POR TIEMPO** mediante las teclas  $\bigotimes \bigotimes y$  y pulse la tecla de configuración **OK**.
- 3. Ajuste el volumen a infundir mediante las teclas f. Cuando se alcance el volumen deseado pulse la tecla de configuración **OK**. 4. Introduzca el tiempo durante el que se deba infundir el volumen. El flujo de infusión se calculará automáticamente. Pulse la tecla de configuración **OK** para introducir el valor.
- 5. Seleccione la opción Fin de VAI mediante las teclas f y pulse la tecla de configuración **OK**. El valor por defecto es **PARADA**.

#### *Registro de 24 horas*

Esta opción permite la revisión del registro de 24 horas del volumen infundido.

- 1. Pulse la tecla  $\mathcal D$  para acceder al menú de opciones.
- 2. Seleccione la opción **REGISTRO 24H** utilizando las teclas  $\bigotimes \bigotimes$  y pulse la tecla de configuración **OK**.

La pantalla muestra el volumen infundido por hora. El volumen que aparece entre paréntesis es el total infundido desde que se borró el último valor de volumen. Vea el siguiente ejemplo:

07:48 - 08:00 4,4 ml (4,34 ml) 08:00 - 09:00 2,10 ml (6,44 ml) 09:00 - 10:00 2,10 ml (8,54 ml) VOLUMEN BORRADO

3. Pulse la tecla de configuración **SALIR** para salir del registro.

#### *Registro de sucesos*

Esta opción permite revisar el registro de sucesos, si está activada.

- 1. Pulse la tecla  $\mathcal D$  para acceder al menú de opciones.
- 2. Seleccione la opción **REGISTRO DE SUCESOS** utilizando las teclas  $\bigotimes \bigotimes$  y pulse la tecla de configuración **OK**.
- 3. Desplácese por el registro utilizando las teclas f. Pulse la tecla de configuración **SALIR** para salir del registro.

#### *Detalles del banco de datos*

Para revisar la información del banco de datos actualmente seleccionado:

- 1. Pulse la tecla  $\mathcal D$  para acceder al menú de opciones.
- 2. Seleccione **DETALL.BCO.DATOS**.
- 3. Revise la información y luego pulse la tecla de configuración **SALIR**.

#### *Parámetros de infusión*

Para cambiar los parámetros de infusion

- 1. Detenga la infusión. Pulse la tecla  $\mathcal D$  para acceder al menú de opciones.
- 2. Seleccione **PARÁMETROS DE INFUSIÓN**.
- 3. Seleccione los parámetros de infusión y pulse la tecla de configuración **OK**.

#### *Detalles de la bomba*

Para revisar la información de la bomba.

- 1. Pulse la tecla  $\mathcal D$  para acceder al menú de opciones.
- 2. Seleccione **DETALLES DE LA BOMBA**.
- 3. Revise la información y luego pulse la tecla de configuración **SALIR**.
	- **Nota:** Se mostrará la siguiente información:
	- REFERENCIA UNIDAD Identificador configurado en el modo técnico por personal técnico cualificado
	- SN Número de serie de la bomba
	- S/V Versión del software de la bomba

#### *Añadir fármaco*

Esta opción le permite al usuario añadir un fármaco cuando la bomba está administrando un infusión en ml/h.

- **Nota:** Esta opción no estará disponible cuando la bomba de jeringa Alaris CC o la bomba de jeringa Alaris CC Guardrails estén funcionando en el modo semiespecífico y estén utilizando una alargadera sin disco de presión.
- 1. Pulse la tecla  $\mathcal D$  para acceder al menú de opciones.
- 2. Seleccione la opción **AÑADIR FÁRMACO** utilizando las teclas  $\bigotimes \bigotimes$  y pulse la tecla de configuración **OK**.
- 3. Seleccione el fármaco mostrado en la lista mediante las teclas  $\bigotimes \otimes \otimes$  y pulse **OK** para confirmar.

w **NOTA: Los fármacos se configuran a través del software Alaris Plus Editor según las unidades disponibles (basadas en tiempo/peso):**

- **• Basadas en gramos: ng, mcg/μg, mg y g**
- **• Basadas en unidades: mU/mUnidad, U/Unidad y kU/kUnidad**
- **• Basadas en mmol: mmol**
- **• Basadas en volumen: ml (Advertencia: Si una infusión en ml/h que se está administrando se actualiza a un fármaco/ fluido con una unidad de dosificación en ml, de la lista de fármacos de la función Añadir fármaco, el fármaco/fluido recién actualizado no tendrá límites suaves o fuertes predeterminados).**
- 4. Seleccione el nombre del fármaco mediante las teclas  $\bigotimes \heartsuit \otimes$  y pulse **OK** para confirmar.
- 5. Seleccione la concentración mediante las teclas  $\bigotimes \heartsuit$  y pulse **OK** para confirmar, si corresponde.
- 6. Seleccione el peso del paciente mediante las teclas  $\bigotimes^{\text{c}} \mathcal{D} \otimes \mathcal{D}$  y pulse **OK** para confirmar, si corresponde.
- 7. Confirme el fármaco, puenteando los límites suaves de Guardrails, \*según corresponda.
- ia velvaile

#### *Ajuste de volumen de alarma*

Para cambiar el volumen de alarma, si está activado.

- 1. Pulse la tecla  $\mathcal D$  para acceder al menú de opciones.
- 2. Seleccione **AJUSTA VOLUMEN ALARMA**.
	- **Nota:** La bomba sonará con el ajuste de volumen de alarma seleccionado. El usuario deberá comprobar si el ajuste del volumen de la alarma se puede oír bien en el entorno operativo en el que se va a utilizar y ajustarlo apropiadamente.
- 3. Seleccione el volumen de alarma y pulse la tecla de configuración **OK**.

#### *Filtro del perfil*

#### **Guardrails**

Configure los perfiles para activar o desactivar en la lista de perfiles seleccionables, si está activado.

- 1. Detenga la infusión. Pulse la tecla  $\mathcal D$  para acceder al menú de opciones.
- 2. Seleccione **FILTRO DEL PERFIL**.
- 3. Seleccione los perfiles que es necesario cambiar y pulse la tecla de configuración **MODIFICAR**.
- 4. Pulse la tecla de configuración **OK** para confirmar.

#### *En espera*

Esta opción permite poner la bomba en espera, si está activada.

- 1. Detenga la infusión. Pulse la tecla  $\mathcal D$  para acceder al menú de opciones.
- 2. Utilice las teclas para seleccionar **EN ESPERA** y pulse la tecla de configuración **OK** para confirmar.
- 3. Seleccione **CANCELAR** para volver a la pantalla principal.

### <span id="page-24-0"></span>*Funciones de presión*

![](_page_24_Picture_2.jpeg)

Si la opción Auto ajuste está activada, la bomba *automáticamente* ajusta el límite de la presión de oclusión.

Tras 15 minutos de infusión la bomba ajusta *automáticamente el* límite de la presión de oclusión a XX mmHg por encima de la presión media de infusión, tomando como referencia la media de los últimos cinco minutos de infusión.

**Nota:** XX es la presión de **AUTO COMPENSACIÓN**, cuyo valor oscila entre 15 -100 mmHg y se puede configurar en el perfil dentro del banco de datos. Para presiones de hasta 100 mmHg, se añade el valor de **AUTO COMPENSACIÓN**. Para presiones superiores a 100 mmHg, el nivel de alarma se ajusta en función del valor de **AUTO COMPENSACIÓN** mostrando el porcentaje por encima de la presión media de infusión hasta la presión máxima definida en el banco de datos.

### *Nivel de presión con el sensor de presión acoplado*

1. Para comprobar y ajustar el nivel de presión, pulse la tecla  $\textcircled{=}$ . La pantalla pasará a mostrar una gráfica de tendencia de presión de 20 minutos, en la que aparecerá el nivel de la alarma de presión y el nivel de presión actual.

![](_page_24_Figure_8.jpeg)

- 2. Pulse las teclas  $\bigotimes \heartsuit$  para aumentar o disminuir el nivel de la alarma de presión. El nuevo nivel aparecerá en la pantalla.
- 3. La función de presión **AUTO** Presión se puede utilizar cuando se alcance una presión estable durante un periodo de infusión corto. Si se habilita la función de **AUTO** Presión, el nivel de la presión de alarma automática se calcula y se configura pulsando la tecla de configuración **AUTO**.
- 4. Pulse la tecla de configuración **TENDENCIA** para visualizar la tendencia de la presión durante las 12 horas previas. La tendencia de la presión se puede visualizar en intervalos de 15 minutos mediante las teclas de configuración **+/-**. El gráfico de tendencia de la presión muestra la presión de un tiempo determinado.
- 5. Pulse la tecla de configuración **OK** para salir de la pantalla de presión.

![](_page_24_Figure_13.jpeg)

#### *Nivel de presión\**

- 1. Para comprobar y ajustar el nivel de presión, pulse la tecla (i.e. Aparecerá una gráfica de barras mostrando el nivel de la alarma de presión y el nivel de la presión actual.
- 2. Pulse las teclas  $\bigotimes \otimes \otimes$  para aumentar o disminuir el nivel de alarma. El nuevo nivel aparecerá en la pantalla.
- 3. Pulse **OK** para salir de la pantalla.

w **La interpretación de las lecturas de la presión y de las alarmas de oclusión es responsabilidad del médico y se deberá realizar en el contexto clínico en el que se está usando la bomba.**

CC sin alargadera fijada (no aplicable cuando sea totalmente dedicado)

### <span id="page-25-0"></span>*Alarmas y avisos*

Las alarmas se indican por una combinación de alarma acústica, el parpadeo de indicador de alarma y por un mensaje descriptivo en la pantalla, exceptuando los mensajes que sólo tienen una alarma acústica y un mensaje. La infusión se parará cuando el indicador de las alarmas se ilumine en rojo.

- 1. Primero pulse la tecla  $\circledR$  para silenciar la alarma durante un máximo de 2 minutos\*, después compruebe la aparición de un mensaje de alarma en la pantalla. Pulse **CANCELAR** para cancelar el mensaje de alarma.
- 2. Si la infusión se ha detenido, rectifique la causa de la alarma y, a continuación, pulse la tecla  $\mathbb G$  para continuar la infusión.

Si la bomba inicia un estado de alarma de seguridad (un sonido muy agudo y persistente acompañado de un **indicador rojo de alarma) y no aparece ningún mensaje de error en la bomba, ponga la bomba fuera de servicio para que la examine un técnico especializado.**

w **La infusión se parará cuando el indicador de las alarmas se ilumine en rojo (prioridad alta).**

![](_page_25_Picture_328.jpeg)

![](_page_26_Picture_141.jpeg)

\*Opción configurable.

### *Mensajes en pantalla*

\* Guardrails

![](_page_27_Picture_190.jpeg)

## <span id="page-28-0"></span>*Opciones configuradas*

Esta sección incluye una lista de opciones que se pueden configurar. A algunas de ellas se puede acceder a través del menú de configuración de la bomba (disponible en el modo técnico) y a otras mediante el software Alaris Editor.

Introduzca el código de acceso para las Opciones configuradas de la bomba, consulte el *manual de mantenimiento técnico* para obtener más detalles.

#### Los códigos de acceso sólo deberán ser introducidos por personal técnico especializado.

Utilice el Editor Guardrails para configurar las opciones generales, la librería de fármacos y las unidades activadas para cada perfil, y para configurar las marcas y modelos de jeringa a activar.

#### *Ajuste del reloj*

- 1. Seleccione **AJUSTE DEL RELOJ** del menú Opciones configuradas mediante las teclas  $\bigotimes \bigotimes \psi$  y pulse la tecla de configuración **OK**.
- 2. Utilice las teclas  $\bigotimes \otimes \otimes$  para ajustar la fecha mostrada; para acceder al campo siguiente, pulse la tecla de configuración **SIGUIENTE**.
- 3. Cuando se muestren la hora y la fecha correctas, pulse la tecla de configuración **OK** para volver al menú de Opciones configuradas.

#### *Idioma*

Esta opción se emplea para definir el idioma de los mensajes que aparecen en la pantalla de la bomba.

- 1. Seleccione **IDIOMA** del menú Opciones configuradas mediante las teclas  $\bigotimes \bigotimes \psi$  y pulse la tecla de configuración **OK**.
- 2. Use las teclas  $\bigotimes \heartsuit$  para seleccionar el idioma.
- 3. Después de seleccionar el idioma deseado, pulse la tecla de configuración **SELECCIONAR** para volver al menú de Opciones configuradas.

#### *Contraste*

Esta opción se utiliza para ajustar el contraste en la pantalla de la bomba.

- 1. Seleccione **CONTRASTE** del menú Opciones configuradas mediante las teclas  $\bigotimes \bigotimes y$  pulse la tecla de configuración **OK**.
- 2. Utilice las teclas  $\bigotimes \otimes \gg$  para seleccionar la proporción de contraste. El contraste de la pantalla cambiará al desplazarse por los números.
- 3. Cuando se llegue al valor deseado pulse la tecla de configuración **OK** para volver al menú de Opciones configuradas.

#### *Opciones generales*

- 1. Seleccione **OPCIONES GENERALES** del menú Opciones configuradas mediante las teclas  $\bigotimes_{s\in S} \bigotimes_{s\in S}$  y pulse la tecla de configuración **OK**.
- 2. Seleccione la opción que desea activar/desactivar o ajustar y pulse la tecla de configuración **MODIFICAR**.
- 3. Después de llevar a cabo todas las modificaciones deseadas pulse la tecla de configuración **SALIR**.
- 4. Seleccione la siguiente opción de configuración del menú o apague la bomba **OFF**, volviendo a conectarla cuando sea preciso.

![](_page_28_Picture_238.jpeg)

#### *Configuración del perfil del software Alaris Editor*

Las opciones siguientes solamente son configurables mediante el software Editor Alaris (basado en PC), consulte el manual de instrucciones de Alaris Editor para obtener más detalles sobre cómo configurar las Configuraciones del perfil.

![](_page_29_Picture_245.jpeg)

#### *Configuración del banco de datos*

#### *Configuraciones generales de la bomba*

![](_page_29_Picture_246.jpeg)

### *Configuraciones generales de la bomba de jeringa*

![](_page_30_Picture_234.jpeg)

w **El banco de datos aprobado contiene valores de opción configurables por perfiles.**

#### *Unidades Sólo dosificación*

Las siguientes unidades de flujo de dosis se pueden configurar para utilizarlas en modo Sólo dosificación. Al marcar la casilla **Todos** se seleccionarán todas las unidades presentadas.

![](_page_31_Picture_483.jpeg)

#### *Software Alaris Editor para el perfil de la librería de fármacos*

Los siguientes parámetros de fármacos sólo se pueden configurar con el software Alaris Editor, consulte el *manual del usuario del Alaris Editor* para obtener información detallada acerca de cómo configurar la Librería de perfiles de fármacos. Además, se utilizan cuando la bomba está funcionando con el nombre del fármaco seleccionado.

![](_page_32_Picture_265.jpeg)

\* Guardrails

#### *Librería de perfiles de jeringas*

La librería de perfiles de jeringas se crea a partir de la librería de jeringas principales.

Seleccione las casillas de las jeringas que desee incluir en el perfil. Si selecciona la casilla **Todas las jeringas** del menú **Operaciones** se seleccionan todas las jeringas.

Consulte la sección 'Jeringas reconocidas' para ver las marcas y tamaños de jeringas disponibles.

**Nota:** Se recomienda seleccionar sólo los tipos y tamaños de jeringas utilizados en el área de cuidados.

### <span id="page-33-0"></span>*Especificaciones*

#### *Especificaciones de infusión*

El flujo máximo de infusión se puede programar como parte de la configuración.

![](_page_33_Picture_286.jpeg)

#### Incrementos del flujo de infusión:

![](_page_33_Picture_287.jpeg)

El rango de volumen infundido es 0,0 ml - 9990 ml.

#### *Especificaciones de bolo*

El flujo máximo del bolo se puede programar como parte de la configuración. El usuario puede ajustar el flujo de bolo en incrementos de 10 ml/h.

![](_page_33_Picture_288.jpeg)

El límite del volumen del bolo se puede programar como parte de la configuración.

- Mínimo: 0,1 ml; máximo 25,0 ml
- Incrementos de 0,1 ml; valor por defecto 5,0 ml

Durante la función de BOLUS (BOLO) las alarmas de límite de presión aumentan temporalmente hasta sus niveles máximos.

#### *Precisión del volumen de bolo\**

![](_page_33_Picture_289.jpeg)

\* - Utilizando jeringas BD Plastipak 50 ml a un flujo de 5 ml/h en condiciones normales (95% seguridad / 95% de las bombas).

#### *Volumen crítico*

El bolo que se puede producir en caso de un fallo único con una jeringa de 50 ml es: Sobreinfusión máxima - 0,87 ml

#### *Especificaciones de purga*

El flujo de purga está limitado al flujo máximo de jeringa y se puede programar como parte de la configuración. 100 ml/h - 500 ml/h.

El rango de volumen de purga es 0,5 ml - 5 ml.

Durante la PURGA, las alarmas de límite de presión aumentan temporalmente hasta sus niveles máximos.

#### *Flujo MVA (Mantener Vena Abierta)*

0,1 ml/h - 2,5 ml/h.

#### *Flujo de jeringa vacía*

Parada, MVA (0,1 ml/h - 2,5 ml/h) o el flujo programado si es inferior al MVA.

#### *Volumen a infundir (VAI)*

0,10 ml - 1000 ml, 1min - 24 h.

#### *Flujo de VAI completado*

Parada, MVA (0,1 ml/h - 2,5 ml/h), flujo programado si es inferior al MVA o continuar en el flujo programado.

#### *Alarma próximo fin infusión*

1 min - 15 min hasta el fin de infusión o 10% del volumen de la jeringa, el que sea menor.

#### *Alarma próximo fin infusión*

0,1% - 5% del volumen de la jeringa

#### *Límite máximo de presión de bombeo*

Nivel de alarma más alto 1000 mmHg (nominales en L-10)

*Exactitud de oclusión sin ajuste de presión (% de la escala total)\** 

![](_page_34_Picture_249.jpeg)

**CC** *Exactitud de oclusión con ajuste de presión (% de la escala total)\** 

![](_page_34_Picture_250.jpeg)

\* - Utilizando la mayoría de las jeringas de 50 ml habituales en condiciones normales (95% seguridad / 95% de las bombas).

#### *Exactitud del sistema*

Media volumétrica +/-2% para flujos ≥ 1ml/h (nominal).

• Valor no nominal - temperatura +/- 0,5% (5 - 40 ºC), flujos altos +/- 2,0% (flujo > volumen jeringa/h ej. > 50 ml/h en una jeringa de 50 ml).

La exactitud volumétrica normal del sistema es +/-2% medido utilizando el análisis de la curva de trompeta<br>definido en IEC/EN60601-2-24 con flujos de 1,0 ml/h (23 °C) y superiores cuando se utiliza la bomba con las jeringa **recomendadas. Precaución: la precisión del volumen de infusión puede ser menor a flujos inferiores a 1,0 ml/h. Las diferencias en factores tales como el tamaño y la presión del émbolo en jeringas reconocidas pueden producir variaciones en la exactitud y en las curvas de trompeta. Consulte la sección 'Curvas de trompeta' en este manual.**

#### *Clasificación eléctrica*

Producto clase I. Funcionamiento en modo continuo, portátil.

#### *Especificaciones del banco de datos*

Se puede configurar un máximo de 30 perfiles con un máximo de 100 fármacos por perfil, en una bomba Non-Guardrailssólo se permite cargar un perfil cada vez. Consulte el manual del usuario del software Alaris Editor para obtener más información detallada.

#### *Especificaciones de la batería*

Recargable de NiMH sellada. Se carga automáticamente cuando la bomba está conectada a la red.

El tiempo medio de descarga total a partir de una carga completa a @ 5ml/h y 23 °C ± 2 °C en condiciones normales es de 6 horas\*. \*95% de intervalo menor de confianza de 5 horas 50 minutos.

El tiempo de carga es de 2½ horas desde descarga hasta un 90% de carga.

#### *Retención de memoria*

La memoria electrónica de la bomba se conserva durante al menos 6 meses cuando la bomba no se conecta a la red.

#### *Tipo de fusible*

2 x T1.25 L 250 V

*Corriente alterna*

115 - 230 V CA, 50 - 60 Hz, 30 VA (en condiciones de carga máxima) 10 VA (nominal).

#### *Dimensiones*

335 mm (ancho) x 121 mm (alto) x 200 mm (fondo).

**GH** 310 mm (ancho) x 121 mm (alto) x 200 mm (fondo).

#### *Peso (excluido el cable de alimentación)*

Bomba: 2,4 kg.

Bomba con caja de bloqueo: 3,2 kg

#### *Hermeticidad*

IP32: Protección contra chorros directos de agua hasta 15° desde la vertical y contra objetos sólidos mayores de 2,5 mm.

**Nota:** IP33 es de aplicación si está instalado el kit de retención de red, número de referencia 1000SP01294.

#### *Condiciones de alarma*

![](_page_35_Picture_168.jpeg)

#### *Especificaciones medioambientales*

![](_page_35_Picture_169.jpeg)

#### *Seguridad eléctrica/mecánica*

Cumple con IEC/EN60601-1e IEC/EN60601-2-24.

*Conductor de ecualización de potencial*

La función del conector de ecualización de potencial (conductor) es proporcionar una conexión directa entre la bomba y la barra colectora de ecualización de potencial de la instalación eléctrica. Para utilizar el conector de ecualización de potencial, conéctelo de la bomba a la barra colectora de ecualización de potencial de la instalación eléctrica.

*EMC*

Cumple con IEC/EN60601-1-2 e IEC/EN60601-2-24.

### <span id="page-36-0"></span>*Jeringas reconocidas*

La bomba ha sido calibrada y etiquetada para su uso con jeringas Luer lock de un solo uso y desechables. Utilice exclusivamente el tamaño y el tipo de jeringa que se especifica en la pantalla de la bomba. La lista completa de modelos de jeringa permitidos depende de la versión del software de la bomba.

![](_page_36_Picture_214.jpeg)

\* - La jeringa de 50 ml Rapiject es una jeringa especializada con un cuerpo de diámetro grande. Para conseguir protección ante un desprendimiento accidental, compruebe siempre que la alargadera se haya asegurado usando el soporte-guía para el sistema, consulte la sección Carga de la jeringa.

\*\* - Ξ TYCO / Healthcare KENDALL - MONOJECT.

w **Para minimizar el riesgo de confirmación incorrecta del tipo de jeringa, se recomienda configurar en la bomba sólo los tipos de jeringas disponibles en el hospital.**

w **CareFusion ha determinado las características de una serie de jeringas, las cuales se incluyen en la tabal 'Jeringas reconocidas'. CareFusion no puede garantizar que el sistema tenga siempre la misma precisión con estas jeringas reconocidas\* ya que el fabricante puede cambiar alguna especificación de la jeringa que repercuta en la precisión del sistema sin notificación previa.**

**Supeditado a lo anteriormente mencionado, las jeringas BD Luer lock se pueden clasificar como jeringas BD Plastipak ya que no existen variaciones significativas en sus dimensiones.** 

**En ningún caso tendrá CareFusion responsabilidad alguna por daños de ningún tipo ni origen, lo que, entre otros, incluye daños directos o indirectos, especiales, derivados o incidentales que se deban a o que tengan relación con el uso de jeringas no incluidas en la tabla 'Jeringas reconocidas'.**

## <span id="page-37-0"></span>*Productos asociados*

#### *Estación de trabajo Alaris Gateway*

![](_page_37_Picture_3.jpeg)

![](_page_37_Picture_96.jpeg)

#### *Estación de acople Alaris DS*

![](_page_37_Picture_6.jpeg)

![](_page_37_Picture_97.jpeg)

y=opción de conectividad - 1 (auxiliar), 2 (conectividad con cable), 3 (conectividad con cable e inalámbrico) xx = configuración de las celdas de acople (verticales y horizontales)

### <span id="page-38-0"></span>*Alargaderas compatibles*

La bomba utiliza alargaderas y jeringas estándar, de un solo uso y desechables, con conectores Luer lock. El usuario es responsable de verificar la idoneidad del producto utilizado, si no es del sistema recomendado por CareFusion.

![](_page_38_Picture_158.jpeg)

Se debe tener en cuenta que estos dibujos no están a escala.

La bomba utiliza alargaderas y jeringas estándar, de un solo uso y desechables, con conectores Luer lock. El usuario es responsable de verificar la idoneidad del producto utilizado, si no es del sistema recomendado por CareFusion.

![](_page_39_Picture_131.jpeg)

Se debe tener en cuenta que estos dibujos no están a escala.

### <span id="page-40-0"></span>*Mantenimiento*

#### *Procedimientos de mantenimiento rutinario*

Para asegurar que esta bomba se conserve en buen estado de funcionamiento, es importante mantenerla limpia y llevar a cabo los procedimientos de mantenimiento rutinario descritos a continuación.

![](_page_40_Picture_166.jpeg)

w **Si esta bomba se cae al suelo, sufre algún daño, se expone a una humedad o temperatura excesivas, retírela del servicio inmediatamente y envíela para que la revise personal técnico especializado.**

**Todo el mantenimiento preventivo y correctivo, así como las actividades correspondientes, se realizarán en un espacio de trabajo conforme y de acuerdo con la información suministrada. CareFusion no será responsable si no se siguen las instrucciones o información suministradas por CareFusion para realizar alguna de estas acciones. Si desea instrucciones sobre el mantenimiento preventivo y correctivo, consulte el manual de mantenimiento técnico. Todas las actividades de mantenimiento preventivo y correctivo deben ser llevadas a cabo únicamente por personal técnico especializado y según el manual de mantenimiento técnico.**

![](_page_40_Picture_7.jpeg)

w **Consulte los procedimientos de calibración en el manual de mantenimiento técnico. Las unidades de medida utilizadas en el procedimiento de calibración son unidades del SI (Sistema internacional de unidades) estándar.**

#### *Funcionamiento con batería*

La batería interna recargable permite continuar el funcionamiento cuando no se dispone de corriente eléctrica, por ejemplo durante el traslado de un paciente o en caso de fallo de corriente. El tiempo medio de descarga total de la batería a partir de una carga completa (@ 5 ml/h y 20 °C, en condiciones normales) es de 6 horas\*. Desde que se produce la alarma de batería baja y se vuelve a conectar en la toma de CA se necesita una carga de 2½ horas a un 90%, tanto si se utiliza la bomba como si no.

La batería no necesita mantenimiento ni revisiones rutinarias y es de tipo níquel hidruro metálico sellada. Sin embargo, para obtener un funcionamiento óptimo, asegúrese de que la batería está completamente recargada después de una descarga completa antes de su almacenamiento, y a intervalos regulares de 3 meses durante el mismo.

Se recomienda que la sustitución de la batería se realice exclusivamente por personal técnico especializado y que sólo se utilice la batería recomendada por CareFusion. Para más información sobre la sustitución de la batería, consulte el *manual de mantenimiento técnico*.

La batería utilizada en esta bomba de jeringa Alaris la fabrica CareFusion e incluye una placa de circuito impreso patentada diseñada específicamente para la bomba de jeringa Alaris, y conjuntamente con el software de la bomba de jeringa Alaris controla el uso, el estado de carga y la temperatura de la batería. El uso de baterías que no hayan sido fabricadas por CareFusion en la bomba de jeringa Alaris es responsabilidad exclusiva del usuario, y CareFusion no aprueba ni garantiza de modo alguno el uso de baterías no fabricadas por CareFusion. La garantía de producto de CareFusion no se aplicará en el supuesto de que la bomba de jeringa Alaris haya sufrido daños o desgaste prematuro, o falle o funcione de manera indeseada, a consecuencia de utilizar baterías que no hayan sido fabricadas por CareFusion.

\*95% de intervalo menor de confianza de 5 horas 50 minutos.

#### *Limpieza y almacenamiento*

Antes de utilizar la bomba con un paciente nuevo, y periódicamente durante su uso, límpiela con un paño que no suelte pelusa, ligeramente humedecido con agua tibia y con una solución desinfectante o detergente normal.

No utilice los siguientes tipos de desinfectantes:

- No se deben utilizar desinfectantes que se sabe son corrosivos para el metal, entre los que se incluyen:
	- NaDcc (como Presept),
	- Hipocloritos (como Clorosol),
	- Aldehídos (como Cidex),
	- Mezcla de alcohol y sustancias químicas con surfactantes catiónicos >1% clorohidrocarburos (como Amberclens).
- El uso de yodo (como Betadine) provocará la decoloración de la superficie.

• Los productos de limpieza cuyo componente principal es el alcohol isopropílico concentrado degradan las partes plásticas. Limpiadores recomendados:

![](_page_41_Picture_251.jpeg)

Los siguientes productos están comprobados y son aceptables para su uso con la bomba si se utilizan en conformidad con las directrices proporcionadas por el fabricante.

- Agua caliente con jabón
- Detergente suave en agua (p. ej., Young's Hospec)
- Alcohol isopropílico al 40% en agua
- Chlor-Clean
- Paño Clinell Universal
- Hibiscrub
- Bolsitas Tristel Fuse
- Sistema de toallitas Tristel Trio
- Paño Tuffie 5
- Desinfectante Virkon

w **Apague la bomba y desconéctela de la toma de CA antes de limpiarla. No permita que entren líquidos en la carcasa y evite que se acumule un exceso de fluidos en la bomba. No utilice detergentes fuertes, ya que pueden dañar la superficie de la bomba. No esterilice en autoclave ni con óxido de etileno, ni sumerja la bomba en ninguna clase de líquido. No limpie la bomba si observa grietas o deterioro de la carcasa y retírela del servicio inmediatamente y envíela para que la revise personal técnico especializado.**

**Asegúrese de que el transductor de presión no contiene residuos que puedan afectar al correcto funcionamiento del detector del disco.**

La jeringa y la alargadera son desechables de un solo uso y deben desecharse según las instrucciones del fabricante.

Si se tiene que almacenar la bomba durante un periodo de tiempo prolongado, límpiela primero y cargue completamente la batería. Almacénela en un ambiente limpio y seco a temperatura ambiente y, si es posible, utilice el embalaje original para su protección.

Durante el almacenamiento lleve a cabo cada 3 meses las pruebas de funcionamiento y de alarmas descritos en el *manual de mantenimiento técnico* y asegúrese de que la batería interna está completamente cargada.

#### *Desecho*

#### **Información acerca de la eliminación por parte del usuario de equipos con residuos eléctricos y electrónicos**

El símbolo  $\breve{\mathbb X}$  en el producto o los documentos adjuntos significa que los productos eléctricos y electrónicos utilizados no deben mezclarse con los residuos domésticos.

Si desea desechar equipos eléctricos y electrónicos, póngase en contacto con su distribuidor u oficina de CareFusion para obtener más información.

La correcta eliminación de este producto ayudará a conservar los valiosos recursos naturales y evitar así cualquier efecto negativo en la salud humana y el medio ambiente que, de otro modo, podría surgir como consecuencia de la manipulación incorrecta de residuos.

#### **Información sobre desechos en países no pertenecientes a la Unión Europea**

Este símbolo sólo es válido en la Unión Europea. Para desechar el producto, tenga en cuenta los factores ambientales. Para evitar riesgos, retire la batería recargable interna y la batería de níquel-hidruro metálico del panel de control y siga las normas nacionales sobre desechos. Los demás componentes se pueden desechar del modo habitual.

### <span id="page-42-0"></span>*Límites de la presión de oclusión*

Tras producirse una oclusión, se obtiene un tiempo de alarma inferior a 30 minutos con flujos de 1 ml/hora o superiores, seleccionando niveles de oclusión adecuados.

Se recomienda utilizar el ajuste de presión específico en la bomba de jeringa Alaris CC y en la bomba de jeringa Alaris CC Guardrails. Su uso permite que la presión de alarma de oclusión (mmHg) se ajuste con precisión, con un pequeño margen de funcionamiento entre las presiones de la alarma y de la infusión normal. Cuando se utilizan bombas de infusión sin ajuste de presión, la presión en la línea se calculará a partir del bombeo. Por este motivo es necesario que la alarma de oclusión se ajuste con un margen de funcionamiento de al menos un nivel entre los niveles de la alarma y de la infusión normal. La habilidad para ajustar un pequeño margen de funcionamiento permite que se alcance un tiempo de alarma corto y volúmenes potenciales de bolo menores. Los volúmenes de bolo se pueden minimizar tal como se describe en la sección Alarmas yavisos: oclusión o activando la opción general de retroceso.

![](_page_42_Figure_4.jpeg)

#### **CC** *Con alargadera de presión acoplada, G30402M - Alargadera estándar desechable*

Las siguientes gráficas muestran los valores típicos del tiempo hasta activar la alarma y el volumen de bolo que puede esperarse en caso de producirse una oclusión cuando se selecciona una jeringa BD Plastipak de 50 ml con una alargadera estándar G40020B con disco sensor de oclusión.

![](_page_42_Figure_7.jpeg)

#### *Sin alargadera de presión acoplada, G40020B - Alargadera estándar desechable*

Las siguientes gráficas muestran los valores típicos del tiempo hasta activar la alarma y el volumen de bolo que puede esperarse en caso de producirse una oclusión cuando se selecciona una jeringa BD Plastipak de 50 ml con una alargadera estándar G40020B.

![](_page_43_Figure_3.jpeg)

Las pruebas con estos niveles pueden disparar la alarma inmediatamente - la presión con estos niveles normalmente es menor que la fricción en la jeringa (sin presión adicional por el líquido). El resultado es que la presión relacionada con presiones bajas será inferior a la presión de oclusión nominal.

El volumen del bolo después de la oclusión se reducirá al mínimo por la función de retroceso, si está activada. La función de retroceso reducirá la presión en la línea retirando el volumen almacenado en la línea ocluida y restando este volumen del volumen infundido. El retroceso se terminará si la presión alcanza el nivel registrado por la bomba cuando se inició la infusión por última vez o si se extrae de la alargadera el volumen de retroceso máximo. También se terminará si el volumen infundido llega a 0,0 ml, o si el VAI alcanza el valor al que se ajustó.

### <span id="page-44-0"></span>*Especificaciones de lrDA, RS232 y Opción de llamada de enfermera*

#### *IrDA / RS232 / Opción de llamada de enfermera*

La opción IrDA o RS232 / llamada de enfermera es una función de la bomba que permite la conexión a un equipo informático o a otra bomba de jeringa Alaris. De este modo los datos se pueden transferir entre la bomba y el equipo informático u otra bomba de jeringa Alaris (p. ej. los bancos de datos que se han de cargar en la bomba, los informes de sucesos que se han de descargar de la bomba y la bomba se podrán monitorizar de forma remota a través de una central de monitorización o de un sistema informático adecuado).

La interfaz de llamada enfermera proporciona un apoyo remoto a la alarma acústica interna. No se debe utilizar para **sustituir a la alarma interna.**

**Consulte el manual de mantenimiento técnico para obtener más información acerca de la interfaz RS232. Dada la posibilidad de controlar la bomba de jeringa mediante la interfaz RS232 a cierta distancia y, por tanto, de control remoto por parte del paciente, se confiere la responsabilidad del control de la bomba al software que ejecute el sistema de control informático.**

**La evaluación de la idoneidad de cualquier software utilizado en la clínica para controlar o para recoger datos de la bomba corresponde al usuario del equipo. Este software debe incluir la detección de la desconexión y otros fallos del cable RS232. El protocolo se detalla en el protocolo de comunicaciones de la bomba de jeringa Alaris y sirve únicamente como información general.** 

**Cualquier componente conectado, analógico o digital, debe cumplir la especificación IEC/EN60950 para el procesado de datos e IEC/EN60601 para dispositivos médicos. Cualquier persona que conecte dispositivos adicionales a la entrada o a la salida de la señal se convierte en un configurador del sistema, y será responsable de cumplir las exigencias del estándar IEC/EN60601-1-1.**

#### *IrDA*

![](_page_44_Picture_112.jpeg)

#### *RS232 / Datos de conexión de la llamada de enfermera*

#### Opción de llamada enfermera -

![](_page_45_Picture_153.jpeg)

Datos normales de conexión

- 1. Llamada de enfermera (relé) normalmente cerrada (NC C)
- 2. Salida de datos transmitidos (TXD)
- 3. Entrada de datos recibidos (RXD)
- 4. Entrada de corriente (DSR)
- 5. Tierra (GND)
- 6. No utilizado
- 7. Entrada de corriente (CTS)
- 8. Llamada enfermera (relé) normalmente abierta (NC O)
- 9. Llamada enfermera (relé), común (NC COM)

![](_page_45_Picture_14.jpeg)

### <span id="page-46-0"></span>*Curvas de trompeta y curvas de arranque*

Con esta bomba, como con todos los sistemas de infusión, la acción del mecanismo de bombeo y las variaciones en las jeringas individuales producen breves fluctuaciones de la exactitud del flujo.

En las siguientes curvas, el funcionamiento típico del sistema se muestra de dos formas: 1) midiendo el retraso en el inicio del flujo del líquido al comenzar la infusión (curvas de arranque) y 2) midiendo la exactitud de la administración del líquido a lo largo de distintos periodos de tiempo (curvas de trompeta).

En las curvas de arranque, el flujo continuo se representa frente al tiempo de funcionamiento desde el inicio de la infusión. Representan el retraso en el inicio de la administración debido a la adaptación mecánica y proporcionan una representación visual de la uniformidad. Las curvas de trompeta se obtienen a partir de los datos de la segunda hora. Las pruebas se llevan a cabo según *el estándar IEC/EN60601-2-24:1998*. Las curvas de trompeta se denominan así por su forma característica. Muestran datos discretos promediados a lo largo de periodos concretos de tiempo o *ventanas de observación*, y no datos continuos frente al tiempo de funcionamiento. En las ventanas de observación grandes, las fluctuaciones a corto plazo tienen poco efecto sobre la exactitud, como se representa en la parte plana de la curva. Al reducirse la ventana de observación, las fluctuaciones a corto plazo tienen un efecto mayor, tal y como se representa en la *boca* de la trompeta. El conocimiento de la exactitud del sistema en distintas ventanas de observación puede ser importante cuando se administran algunos fármacos. Las fluctuaciones a corto plazo en la exactitud del flujo pueden tener un impacto clínico, dependiendo de la vida media del fármaco que se está infundiendo, por lo que el efecto clínico no se puede determinar únicamente a partir de las curvas de trompeta.

Las curvas de arranque y de trompeta pueden no ser indicativas del funcionamiento bajo presión negativa. **Las diferencias de factores tales como el tamaño y presión del émbolo de jeringas reconocidas fabricadas por otros fabricantes pueden producir variaciones en la exactitud y en las curvas de trompeta en comparación con las representadas. Hay disponibles, previa petición por escrito, curvas adicionales correspondientes a otras jeringas reconocidas.**

Error (%)

**Para las aplicaciones en las que la uniformidad de flujo sea importante, se recomiendan flujos de 1,0 ml/h o superiores.**

#### *Bomba de jeringa Alaris CC y bomba de jeringa Alaris CC Guardrails*

![](_page_46_Figure_8.jpeg)

Tendencia de arranque. BD Plastipak 50 ml @ 1,0 ml/h Curva de trompeta. BD Plastipak 50 ml @ 1,0 ml/h

![](_page_46_Figure_10.jpeg)

![](_page_46_Figure_12.jpeg)

![](_page_46_Figure_13.jpeg)

![](_page_46_Figure_14.jpeg)

0 5 10 15 20 25 30 35

![](_page_46_Figure_15.jpeg)

![](_page_46_Figure_16.jpeg)

Máximo de error  $\rightarrow$  Mínimo de error  $\rightarrow$  Medio lineal = -1,8% Tendencia de arranque. BD Plastipak 50 ml @ 5,0 ml/h Curva de trompeta. BD Plastipak 50 ml @ 5,0 ml/h

![](_page_46_Figure_18.jpeg)

#### *Bomba de jeringa Alaris GH y bomba de jeringa Alaris GH Guardrails*

![](_page_47_Figure_2.jpeg)

### <span id="page-48-0"></span>*Productos y repuestos*

#### *Repuestos y accesorios*

En el *manual de mantenimiento técnico se incluye una lista completa de piezas de repuesto para esta bomba.*

El *manual de mantenimiento técnico (1000SM00001)* se encuentra ahora disponible en formato electrónico en la página Web:

www.carefusion.co.uk/alaris-technical/

Son necesarios un nombre de usuario y una contraseña para acceder a nuestros manuales. Póngase en contacto con el representante local de atención al cliente para obtener los datos detallados para la conexión.

![](_page_48_Picture_94.jpeg)

#### *Software Alaris Editor*

![](_page_48_Picture_95.jpeg)

### <span id="page-49-0"></span>*Servicios técnicos*

Para el mantenimiento de la unidad, póngase en contacto con la oficina o distribuidor local asociado.

![](_page_49_Picture_459.jpeg)

*Página en blanco a propósito*

CareFusion, Alaris, Guardrails, IVAC, SmartSite y el logotipo de CareFusion son marcas o marcas registradas de CareFusion Corporation o una de sus filiales. Reservados todos los derechos. Las demás marcas comerciales pertenecen a sus respectivos propietarios.

©2018 CareFusion Corporation o una de sus filiales. Reservados todos los derechos.

Este documento contiene información de marca registrada de CareFusion Corporation o una de sus filiales y el hecho de recibirla o disponer de ella no conlleva ningún derecho a reproducir su contenido, ni a fabricar o vender ninguno de los productos descritos. Queda estrictamente prohibida su reproducción, revelación o uso distinto del previsto sin la autorización específica de CareFusion Corporation o una de sus filiales.

![](_page_51_Picture_3.jpeg)

CareFusion Switzerland 317 Sarl, A-One Business Centre, Z.A Vers –La-Pièce n° 10, CH-1180, Rolle

**EC REP** Jays Close, Basingstoke, Hampshire, RG22 4BS, UK CareFusion UK 305 Ltd., The Crescent,

1000DF00699 Edición 9

**carefusion.com**

![](_page_51_Picture_7.jpeg)